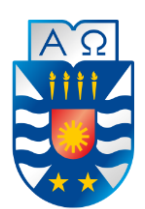

UNIVERSIDAD DEL BÍO-BÍO FACULTAD DE CIENCIAS EMPRESARIALES DEPARTAMENTO DE CIENCIAS DE LA COMPUTACIÓN Y TECNOLOGÍAS DE LA INFORMACIÓN ESCUELA DE INGENIERÍA CIVIL INFORMÁTICA

# **SISTEMA DE RESERVA DE HORAS PARA EL CENTRO DE ACONDICIONAMIENTO FÍSICO STRONG MIND**

## **MEMORIA PARA OPTAR AL TÍTULO DE INGENIERO CIVIL EN INFORMÁTICA**

 **AUTOR : DE LA FUENTE BASTÍAS JAIME PATRICIO**

 **Profesor Guía : Figueroa Flores Carola Andrea**

**CHILLÁN, 2016**

## *Agradecimientos*

*Antes que todo quiero agradecer a Dios por haberme dado la familia que tengo, permitirme llegar a esta instancia de la vida y siempre haber encontrado en él la fortaleza para superar las adversidades.*

*Agradecer a mi Madre Jacqueline Bastías Cabezas por su infinito amor y su constante apoyo a lo largo de la vida, por su preocupación y por estar siempre a mi lado.*

*Agradecer a mi Padre Patricio de la Fuente Jara por enseñarme de la vida, por toda la confianza que ha depositado en mí, por convertirse en mi amigo y hacer de mí un hombre de bien.*

*Agradecer a mis hermanos Michelle y Matías por su cariño y siempre sacarme una sonrisa cuando la necesitaba.*

*Quiero también agradecer a mis amigos Gerardo Villalobos García, Carlos Román Morales, Jorge San Martin Guerrero, Francisco Ramírez Cerda, entre otros, que siempre me dieron su apoyo en lo académico y lo personal e hicieron que este proceso estuviera lleno de risas y buenos momentos.*

*Agradecer a la Profesora Carola Figueroa Flores por su apoyo, comprensión y siempre tener la mejor disposición en todas las reuniones.*

*A todos ellos les deseo la mejor de las suertes y éxito en todo lo que se propongan.*

## *Dedicatoria*

*Este logro se lo dedico a mi Padre y Madre.*

## **Resumen**

Este proyecto se presenta para dar conformidad a los requisitos exigidos por la Universidad del Bío-Bío en el proceso de titulación para la carrera de Ingeniería Civil en Informática. El proyecto titulado "Sistema de reserva de horas para el centro de acondicionamiento físico Strong Mind" . El centro de acondicionamiento físico Strong Mind, se ubica en Calle Vega de Saldias #1001, Chillán y es dirigido por su administrador Renato Vargas Quiñones, quien se encarga de la reserva diaria de horas.

Los servicios que entrega este centro de acondicionamiento físico son orientados al rubro crossfit, sus ejes principales son: acondicionamiento metabólico, gimnasia, levantamiento olímpico y lanzamiento de peso.

La problemática del gimnasio era que no contaban con tecnología de punta orientada a la administración de reserva de horas, tenían un sistema de reserva basado en la aplicación Whatsapp y si bien seguía funcionando y cumplía con el objetivo esperado, en la actualidad se ha visto sobrepasado por el aumento de clientes.

Los beneficios que se proponen, apuntan a un ahorro de tiempo utilizado por los administradores del gimnasio, ya que la ejecución de los procesos, apoyados por la aplicación, optimiza el desarrollo de estos.

## **Abstract**

This project is presented to provide conformity to the requirements of the University of the Bío Bío in the process of qualification for Civil Engineering in Computer Science. The project entitled 'System Reserve Hours for the Fitness Center Strong Mind'.

The fitness center Strong Mind is located in the 1001 Vega de Saldias Street in the city of Chillán and is managed by its administrator, Renato Vargas Quinones, who is responsible for the daily reservation hours.

The services offered in this fitness center are directed to CrossFit, its main emphases are: metabolic conditioning, gymnastics, weightlifting and shot put.

The problem of the gym was that they did not have leading technology for the management of the reservation of hours. They had a backup system based on the Whatsapp application and although it still worked and met the expected target, it has currently been exceeded by the increase in customers.

The benefits proposed aimed at saving time for administrators of the gym since the execution of processes, supported by the application, optimize the development of them.

# Índice General

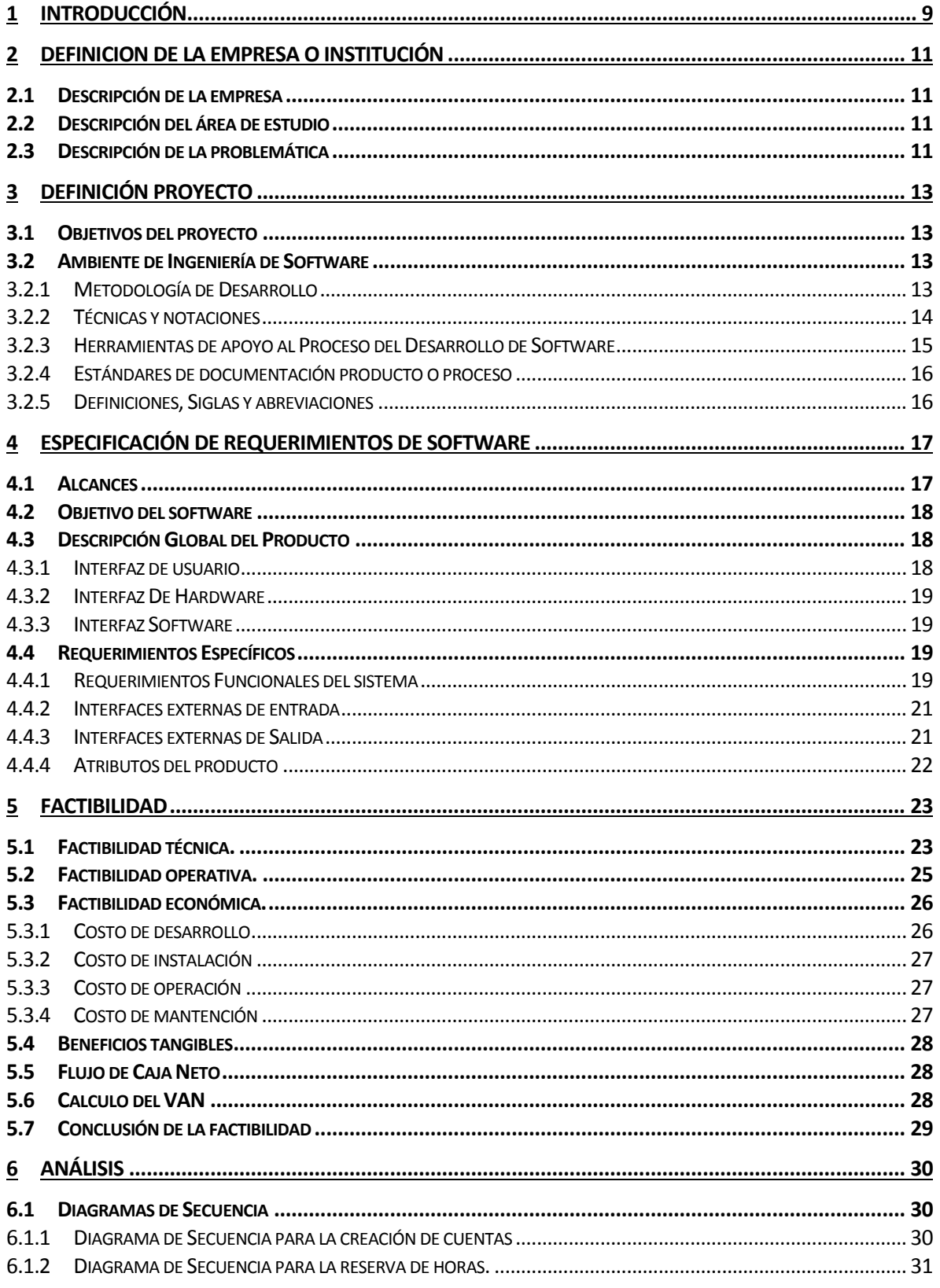

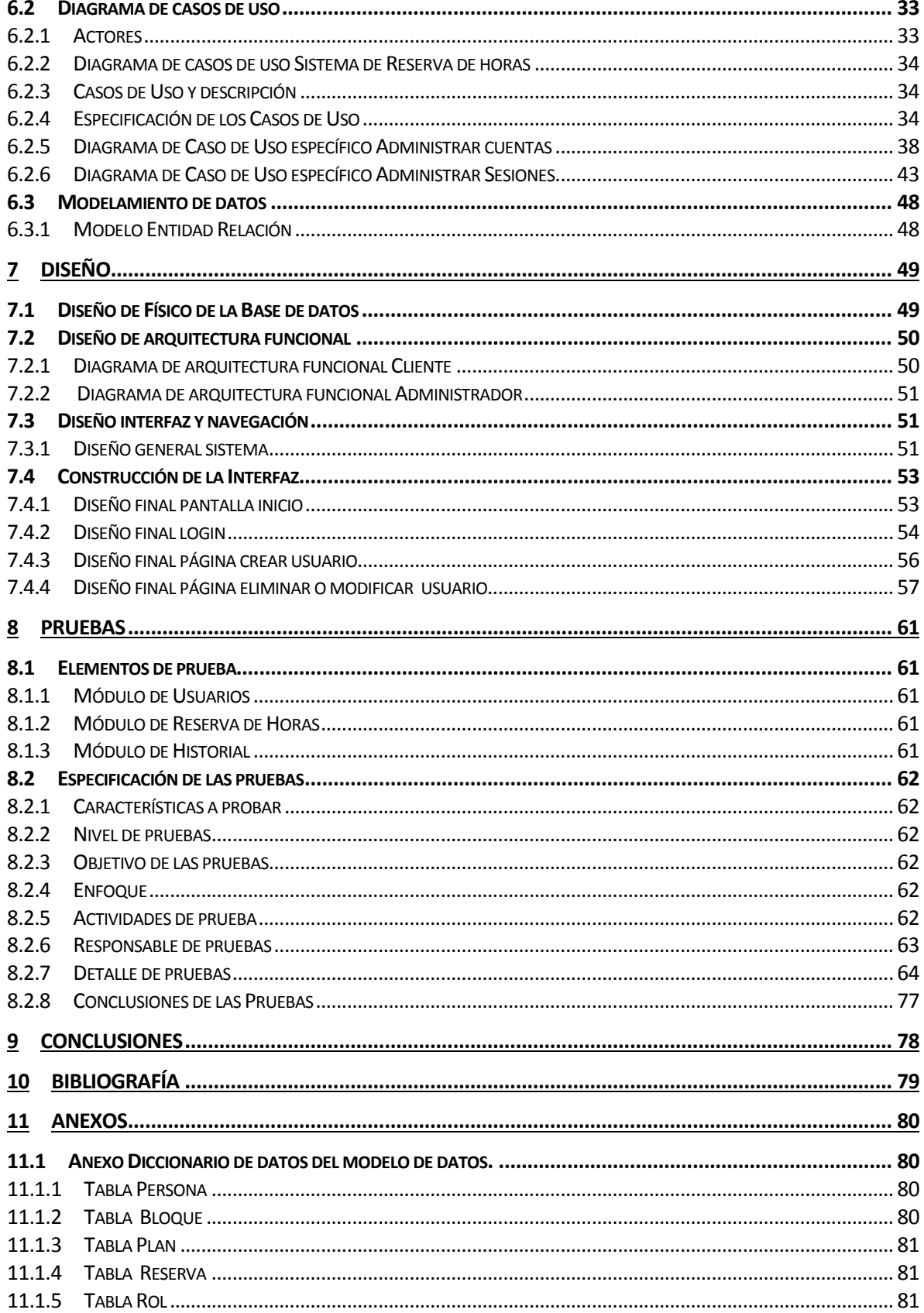

# Índice Tablas

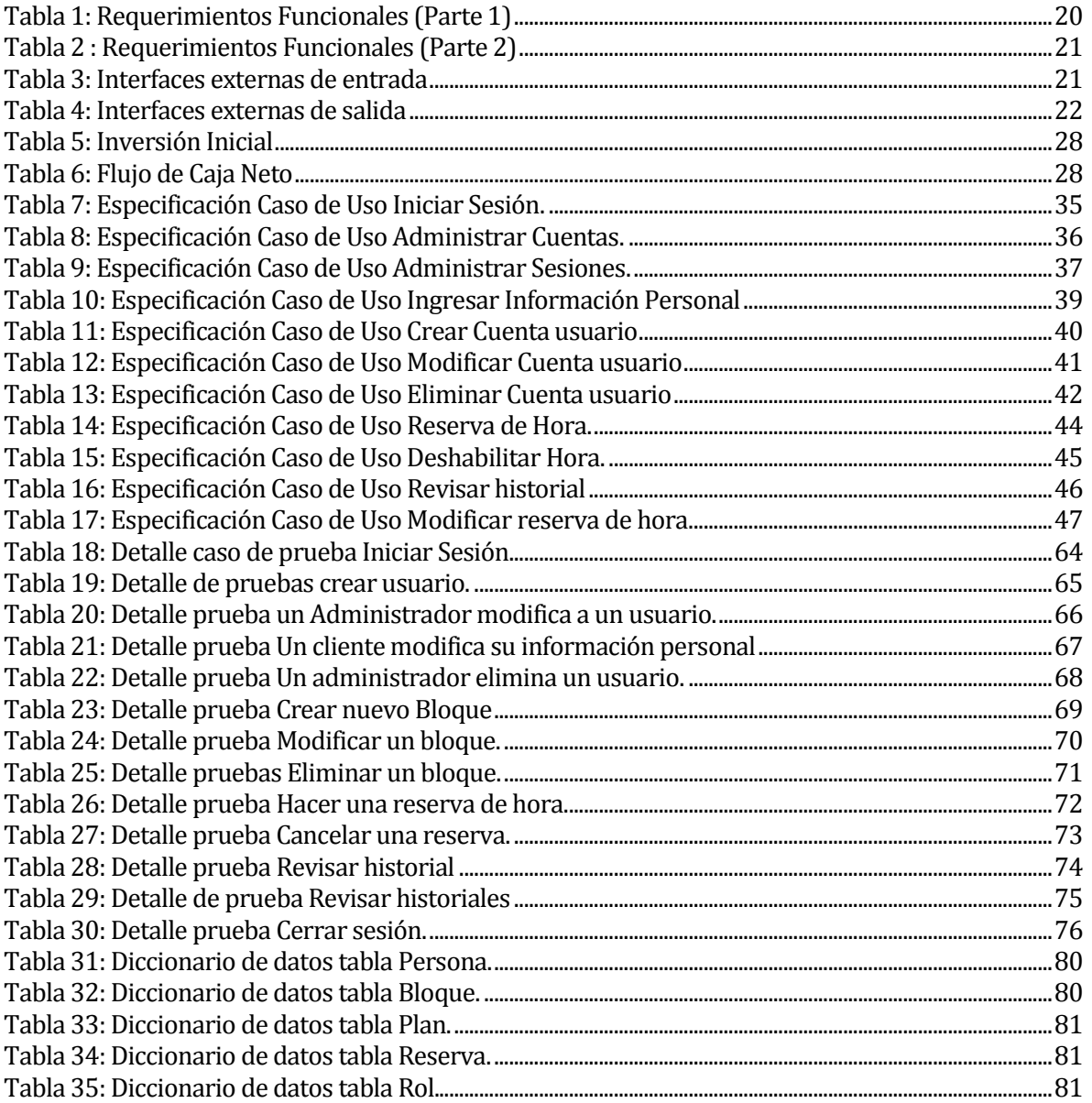

# **Índice Figuras**

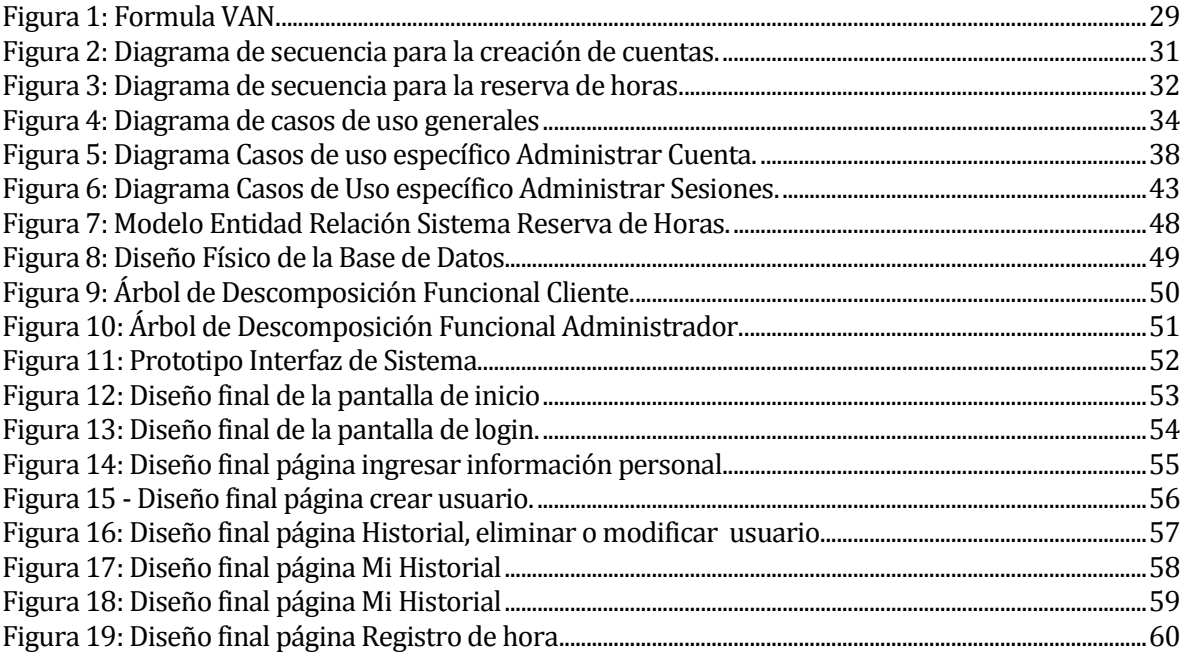

### <span id="page-8-0"></span>**1 INTRODUCCIÓN**

Las organizaciones utilizan sistemas que les permiten administrar el manejo de su información. Esto, no necesariamente implica que se debe disponer de un computador para reconocer la existencia de estos tipos de sistemas, pues estos pueden ser también del tipo manual, lo importante es que el sistema cumpla con la función que sea necesaria para la toma de decisiones. Por otro lado, cada vez es más necesario disponer de sistemas de información automatizados, debido a los beneficios que estos proporcionan, como velocidad en el procesamiento de datos, agilidad al momento de buscar algún dato en particular, mayor orden y otros tipos de ventajas que podrían lograrse.

El presente proyecto tiene como propósito el desarrollo de una aplicación web para el Gimnasio Strong Mind. Este gimnasio lleva funcionando 18 meses en la ciudad de Chillán, y está enfocado al entrenamiento funcional, el cual considera tres modalidades; acondicionamiento metabólico, gimnasia, levantamiento olímpico y lanzamiento de peso.

En la actualidad el gimnasio basa su sistema de reserva de horas en el uso de la aplicación Whatsapp en la que existe un grupo con todos los usuarios del gimnasio. Éstos envían un mensaje especificando a sesión de entrenamiento asistirán en el día, lo que dificulta a los administradores llevar un catastro preciso de los asistentes a las diferentes sesiones de entrenamiento, y por ello convirtiéndose en algo engorroso para los usuarios que deseen conocer si existen cupos en algún hora especifica.

Debido a esto se genera la necesidad de implementar un sistema web que permita a los administradores visualizar de forma clara el número de solicitudes a cada sesión y que a su vez ofrezca al usuario la opción de conocer los cupos libres que hay en cada hora de entrenamiento y al mismo tiempo ofrecer la opción de cancelar alguna reserva, para que esta sea conocida de forma transparente y directa a los demás usuarios.

Este informe presenta el desarrollo del proyecto de título, que consiste en implementar una aplicación web que controle el sistema de reserva de sesiones de entrenamiento destinado al Gimnasio Strong Mind.

La estructura medular de este informe consta de los siguientes capítulos:

- Capítulo 1 Introducción: en este capítulo se contextualiza todo el contenido del presente proyecto.
- Capítulo 2 Definición de la empresa o institución: en este capítulo se presenta, la descripción de la empresa, el área de estudio y la problemática, las cuales están directamente relacionadas con el objetivo del proyecto.
- Capítulo 3 Definición del proyecto: en este capítulo se explica los objetivos del proyecto y los conceptos que son importantes considerar, relativos tanto al desarrollo y su metodología como también a la problemática que se soluciona.
- Capítulo 4 Especificación de los Requerimientos de Software: en este capítulo se dan a conocer los objetivos, las limitaciones del ámbito del problema y la descripción del producto, los que se consideraran durante todo el desarrollo.
- Capítulo 5 Factibilidad: en este capítulo se analiza la viabilidad del proyecto, pasando por aspectos técnicos, operativos y económicos.
- Capítulo 6 Análisis: en este capítulo principalmente se presentan modelos que se generaron mientras se comprende la problemática.
- Capítulo 7 Diseño: en este capítulo se apunta a resolver la problemática cumpliendo con los objetivos y requerimientos del proyecto.
- Capítulo 8 Pruebas: en este capítulo se buscan definir si el producto que se desarrolla es el correcto y si se está desarrollando de manera correcta.
- Capítulo 9 Conclusiones: en este capítulo se concluye en base al resultado obtenido del proyecto.

## <span id="page-10-0"></span>**2 DEFINICIÓN DE LA EMPRESA O INSTITUCIÓN**

#### <span id="page-10-1"></span>**2.1 Descripción de la empresa**

Antecedentes generales de la Empresa

- Nombre: Strong Mind
- Dirección: Calle Vega de Saldias #1001, Chillán.
- Rubro: Gimnasio crossfit
- Servicios: Acondicionamiento metabólico, gimnasia, levantamiento olímpico y lanzamiento de peso.
- Representante Legal: Renato Sebastián Vargas Quiñones.

Entorno

- Competencia directa: En Chillán, existen alrededor de 8 gimnasios en el rubro del crossfit.
- Cuota de mercado: Los valores dependen del plan que se elija, en plan normal sus valores fluctúan entre \$20.000 a \$35.000.-

#### <span id="page-10-2"></span>**2.2 Descripción del área de estudio**

El desarrollo del proyecto está directamente relacionado con el Gimnasio Strong Mind. Específicamente con la función de reserva de sesiones de entrenamiento, el cual es administrado por su dueño. Esta área del gimnasio está destinada a llevar el control de los asistentes a los bloques de entrenamiento.

#### <span id="page-10-3"></span>**2.3 Descripción de la problemática**

En la actualidad el gimnasio no cuenta con tecnología de punta orientada a la administración de reserva de horas, tiene un sistema de reserva basado en la aplicación Whatsapp y si bien sigue funcionando y cumple con el objetivo esperado hoy en día con el aumento de clientes el sistema se ha visto sobrepasado.

Lo anterior ha producido las siguientes complicaciones:

 Dificultad para los administradores al momento de llevar un catastro exacto de los asistentes a las sesiones de entrenamiento.

 Dificultad para los usuarios al momento de saber si existen cupos en la sesión de entrenamiento que pretenden asistir.

La problemática es una necesidad real y debido al crecimiento del gimnasio en relación a sus clientes, pretende mejorar su sistema de reserva de horas beneficiando tanto a los administradores como a los usuarios. Además, se desea incorporar una función que permita llevar el historial de las clases asistidas de cada usuario.

## <span id="page-12-0"></span>**3 DEFINICIÓN PROYECTO**

#### <span id="page-12-1"></span>**3.1 Objetivos del proyecto**

#### **Objetivo General**

 Construir un sistema web que permita a los usuarios gestionar las horas de reserva a cada entrenamiento al que asistirán.

#### **Objetivos Específicos**

- Implementar un sistema de registro de usuarios.
- Implementar un módulo de autentificación para que los usuarios puedan reservar horas.
- Implementar un módulo de calendario que señale las sesiones de entrenamiento disponibles que hay en los días y semanas.
- Implementar un historial de las clases que los usuarios han asistido.

#### <span id="page-12-2"></span>**3.2 Ambiente de Ingeniería de Software**

En vista de los problemas detectados en el actual sistema de reserva de horas, se ha decidido trabajar con las metodologías de desarrollo que se detallan a continuación.

#### <span id="page-12-3"></span>**3.2.1 Metodología de Desarrollo**

Para el desarrollo de este proyecto se ha tenido en cuenta que el producto final es una aplicación web. Luego de conversar con el cliente es que se ha identificado que es un proyecto acotado y en donde los requerimientos están claramente definidos, lo que conlleva a la selección del modelo en cascada para el desarrollo de la solución.

Como patrón de diseño se ha definido utilizar MVC, debido a su propuesta de diseño de software utilizada para implementar sistemas donde se requiere el uso de interfaces de usuario. Su fundamento es la separación del código en tres capas diferentes, acotadas según su responsabilidad, estas capas se definen como Modelo, Vista y Controlador. Para la implementación del código se ha determinado el uso del framework Yii, uno de los más versátiles y populares utilizados para el desarrollo de aplicaciones web y que además trabaja con el lenguaje de programación PHP, HTML, javascrips y css.

Dado el previo análisis del problema, el proyecto fue dividido en las siguientes etapas:

- Especificación de requisitos
- Diseño del sistema
- Implementación
- Pruebas

#### <span id="page-13-0"></span>**3.2.2 Técnicas y notaciones**

En este ítems se describen las técnicas y notaciones utilizadas para el desarrollo del proyecto, específicamente las reglas gráficas para la representación de las vistas como una abstracción que describe un subconjunto de un sistema

#### **1. UML**

El Lenguaje Unificado de Modelado (UML), es una de los leguajes más utilizados y conocidos actualmente a la hora de modelar sistemas de software. Su utilización es de tipo grafica para especificar, construir y documentar un sistema de software. Ofrece un estándar para definir un sistema e incluye una serie de aspectos conceptuales y concretos como expresiones de lenguajes de programación, esquemas de bases de datos entre otros (Larman, 1999).

Cabe destacar que UML es solo un lenguaje de modelado utilizado para especificar métodos o procesos, detallar los artefactos en el sistema, documentar y construir, en sencillas palabras es un lenguaje que describe el modelo.

 **Diagramas Casos de Uso:** Es un documento narrativo que describe la secuencia de un actor (agente externo), que utiliza un sistema para completar un proceso. Los Casos de Uso son historias o casos de utilización de un sistema; no son exactamente los requerimientos no las especificaciones funcionales, sino que ejemplifican e incluyen tácticamente los requerimientos en las historias que narran (Larman, 1999).

#### **2. Modelo Físico de la Base de Datos**

El modelo físico representa la estructura de la base de datos luego de su implementación en el sistema de gestión de base de datos. En él se presentan los atributos de cada tabla, tipos de datos, claves primarias, foráneas y sus respectivas relaciones.

#### <span id="page-14-0"></span>**3.2.3 Herramientas de apoyo al Proceso del Desarrollo de Software**

#### **1. NetBeans IDE**

Se utilizara la herramienta de desarrollo NetBeans IDE, la cual permitirá a los programadores codificar, compilar, depurar y ejecutar el software.

#### **2. MySQL**

Como motor de Base de Datos se utilizara MySQL, el cual es un gestor de base de datos relacional, y sin duda uno de los más utilizados en la actualidad, debido a que existe una infinidad de librerías, documentación y otras herramientas que permiten su uso a través de lenguajes de programación.

Algunas características son:

- Es Open Source
- Destacable velocidad al realizar operaciones
- Bajo costo en requerimientos para la elaboración de bases de datos.
- Facilidad de configuración e instalación.
- Baja probabilidad de corromper datos, incluso si los errores no se producen en el propio gestor, sino en el sistema en el que está.
- Su conectividad, velocidad, y seguridad hacen de MySQL Server altamente apropiado para acceder bases de datos en Internet

#### **3. PHP MyAdmin**

Para la administración de la base de datos se utilizará PHP MyAdmin, una aplicación que crea y maneja bases de datos MySQL, a través de una interfaz de página web.

Con phpMyAdmin es posible realizar todas las tareas de administración como: crear y eliminar bases de datos y tablas, gestionarlas, añadir, eliminar o modificar campos, ejecutar secuencias de comandos SQL, etc.

PhpMyAdmin cuenta con una interfaz intuitiva que provee al usuario, una barra lateral de opciones y recuadros para filtrar los resultados. Sin embargo está orientado a expertos, por lo que todos los datos se representan en tablas y es necesario tener perspectiva del manejo de ellos.

#### **4. Yii Framework**

Es un framework PHP basado en la arquitectura Modelo Vista Controlador (MVC) para desarrollar aplicaciones web de gran escala. El mismo permite la máxima reutilización en la programación web y puede acelerar el proceso de desarrollo. Gracias a que es liviano de correr y está equipado con soluciones de cacheo sofisticadas, es adecuado para desarrollar aplicaciones de gran tráfico como portales, foros, sistemas de administración de contenidos, etc.

#### **5. Bootstrap Framework**

Es un framework de twitter para el desarrollo de aplicaciones web.

Algunas características de esta herramienta son:

- Sencillo y ligero
- Puede bastar con un archivo CSS y uno JavaScript
- Basado en los últimos estándares de desarrollo de Web
- HTML5, CSS3 y JavaScript/JQuery
- Plugins de jQuery para validar entrada de datos, visualización tablas, graficos, etc.
- Compatible con todos los navegadores habituales

#### <span id="page-15-0"></span>**3.2.4 Estándares de documentación producto o proceso**

Los estándares utilizados para los distintos procesos de desarrollo son:

- Std. 830-1998: Estándar para la especificación de requerimientos de software de la IEEE.
- ISO/IEC 9126: Estándar internacional para evaluar la calidad del software.
- Std. 829-1998: Estándar para la documentación y especificación de pruebas del software.

#### <span id="page-15-1"></span>**3.2.5 Definiciones, Siglas y abreviaciones**

- VAN: Es la sigla de Valor Actual Neto o también conocido como VPN (Valor Presente Neto).
- Servidor: Es un computador en la que se ejecuta un programa que realiza alguna tarea en beneficio de otras aplicaciones llamadas clientes.
- TCP/IP: La familia de protocolos de Internet es un conjunto de protocolos de red en los que se basa Internet y que permiten la transmisión de datos entre computadoras. En ocasiones se le denomina conjunto de protocolos TCP/IP, en referencia a los dos protocolos más importantes que la componen: Protocolo de Control de Transmisión (TCP) y Protocolo de Internet (IP), que fueron dos de los primeros en definirse, y que son los más utilizados de la familia.

 RUT: Es la abreviación Rol Único Tributario, que es un número único implantado en Chile, que fue establecido como identificación tributaria por el Decreto con Fuerza de Ley número 3 del 29 de enero de 1969.

## <span id="page-16-0"></span>**4 ESPECIFICACIÓN DE REQUERIMIENTOS DE SOFTWARE**

En este capítulo se dará a conocer una completa descripción del comportamiento del sistema que se va a desarrollar.

Lo cual incluye los alcances, objetivos del software, descripción global del producto, descripción de los usuarios, interfaz del software, interfaz de hardware, interfaces de comunicación y requerimientos específicos.

#### <span id="page-16-1"></span>**4.1 Alcances**

La aplicación web para las reserva de horas del gimnasio Strong Mind será un medio de información y organización destinado a todos los usuarios y administradores del gimnasio.

De acuerdo a las necesidades del cliente, la aplicación deberá desarrollar e implementar las siguientes funciones:

- 1. Reservar horas de entrenamiento según el plan del usuario.
- 2. Historial de horas de entrenamiento asistidas por usuario.
- 3. Ingreso de información personal del usuario como nombre, correo, edad.
- 4. El administrador podrá crear, modificar y eliminar cuentas de usuarios.
- 5. El administrador podrá deshabilitar sesiones de entrenamiento.
- 6. Los usuarios podrán visualizar el número de asistentes y cupos en cada hora de entrenamiento.

#### <span id="page-17-0"></span>**4.2 Objetivo del software**

El objetivo de la aplicación es ordenar las reservas de horas de entrenamiento y entregar información de esto a los usuarios y administradores del gimnasio, para facilitar la tarea al momento de revisar la existencia de cupos en los diferentes bloques y llevar el catastro exacto de los asistentes al entrenamiento.

#### <span id="page-17-1"></span>**4.3 Descripción Global del Producto**

En este ítem se detalla la descripción global del producto, como por ejemplo la interfaz de usuarios, hadware y software.

#### <span id="page-17-2"></span>**4.3.1 Interfaz de usuario**

- El administrador y cliente tendrá la capacidad de navegar de forma rápida a través de la aplicación web.
- La interfaz deberá ser intuitiva, por lo que el administrador y cliente deberían captar sin razonamiento previo las características de la aplicación web.
- El administrador y cliente deberían aprender fácilmente la utilización de la aplicación web.
- Dinámica y clara, es decir, debe mantener uniformidad en cuanto a estilo, vocabulario, etc.
- Atractiva visualmente a modo de estar a la par en diseño con otros sistemas actuales.

#### <span id="page-18-0"></span>**4.3.2 Interfaz De Hardware**

Para el desarrollo y pruebas del proyecto se utiliza un servidor local y su respectiva base de datos con las siguientes características mínimas.

- Disco duro: 100 GB.
- Procesador: Intel® Celeron ® CPU B800 @ 1.50 GHz 1.50 GHz
- $\bullet$  Ram:  $4$  GB

#### <span id="page-18-1"></span>**4.3.3 Interfaz Software**

Para el desarrollo de este proyecto son necesarios los siguientes productos de software:

- Base de datos, para el almacenamiento de la información:
	- o MySQL v10.1.13.
- Servidor de aplicaciones para el alojamiento de la aplicación y la realización de pruebas unitarias y de sistema:
	- o Apache v2.2
- Interprete de traductor, para la comunicación por parte del servidor:
	- $O$  PHP v5.5

Todos estos elementos de software a utilizar vienen integrados en un paquete llamado XAMPP 5.6.20 (http://www.apachefriends.org/en/index.html), cada uno en su última versión estable a la fecha de inicio del proyecto.

#### <span id="page-18-2"></span>**4.4 Requerimientos Específicos**

En este ítem se detallan los requerimientos del sistema captados en una serie de entrevistas con el cliente, cabe destacar que son las personas que interactúan y que conocen a cabalidad cómo funciona el proceso de negocio.

Esta especificación de requerimientos se realiza bajo el estándar 830-1998 de la IEEE. (http://standards.ieee.org/findstds/standard/830-1998.html)

#### <span id="page-18-3"></span>**4.4.1 Requerimientos Funcionales del sistema**

En la Tabla 1 se detalla los requerimientos funcionales del Sistema de Reserva de horas para el Gimnasio Strong Mind.

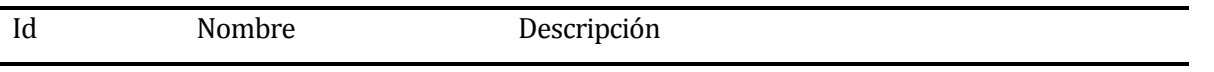

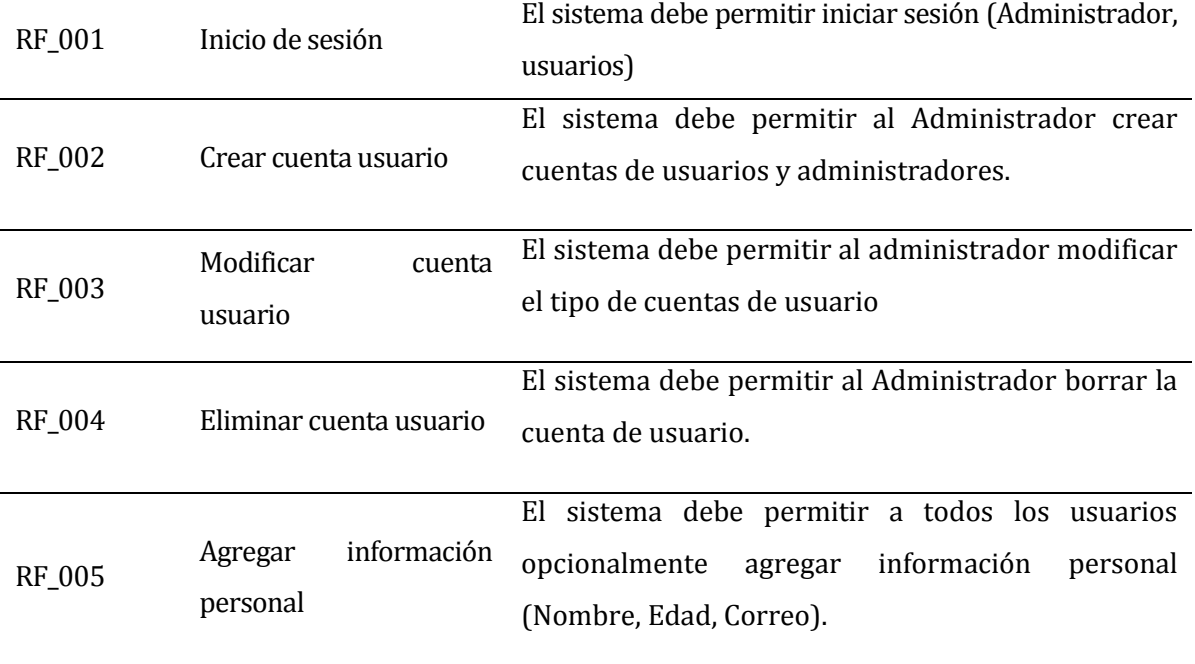

## **Tabla 1: Requerimientos Funcionales (Parte 1)**

<span id="page-19-0"></span>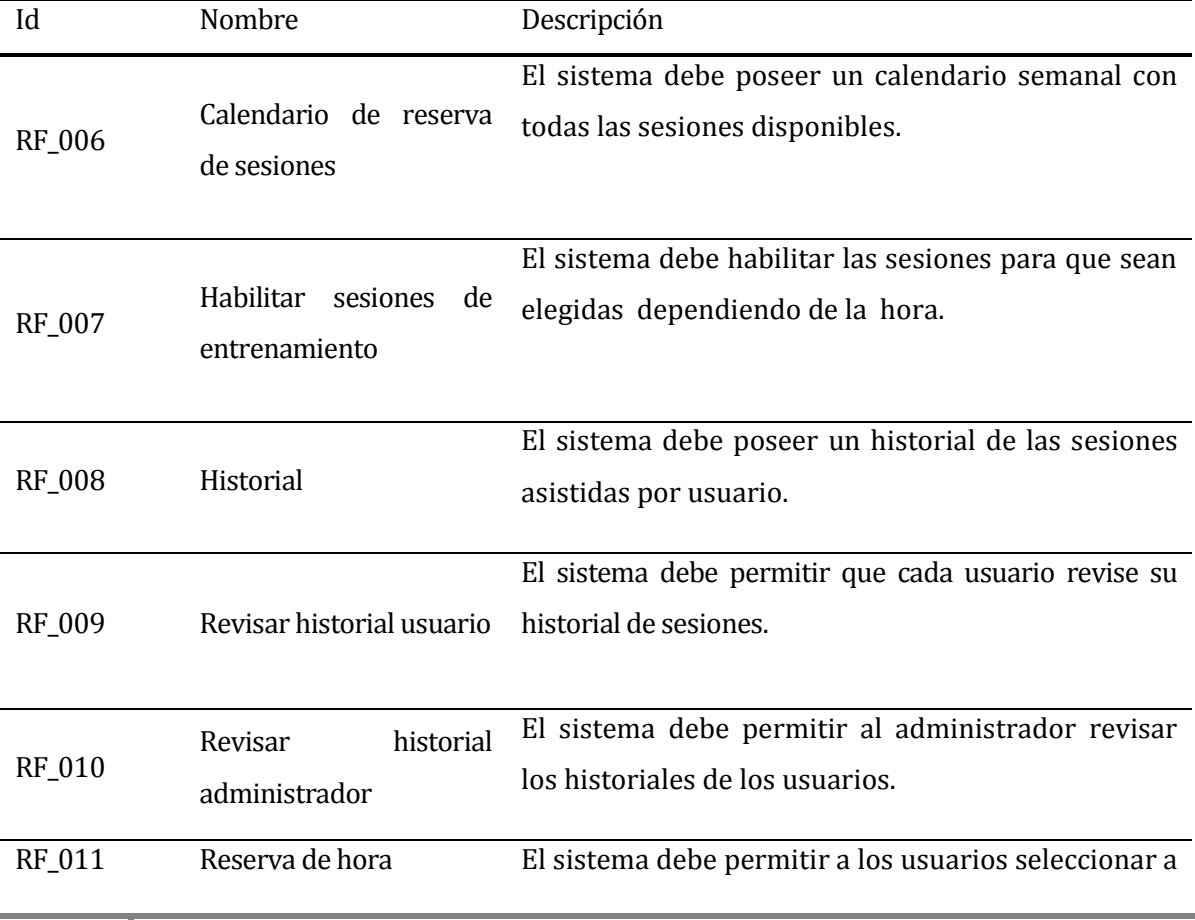

#### que sesión asistirán.

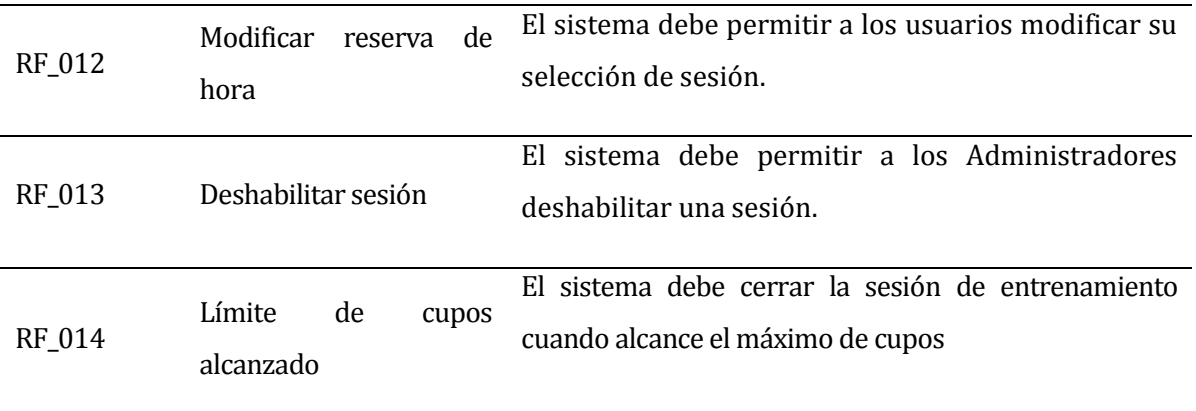

#### **Tabla 2 : Requerimientos Funcionales (Parte 2)**

#### <span id="page-20-2"></span><span id="page-20-0"></span>**4.4.2 Interfaces externas de entrada**

Cada interfaz de entrada indica todos los grupos de datos que serán ingresados al sistema independiente del medio de ingreso.

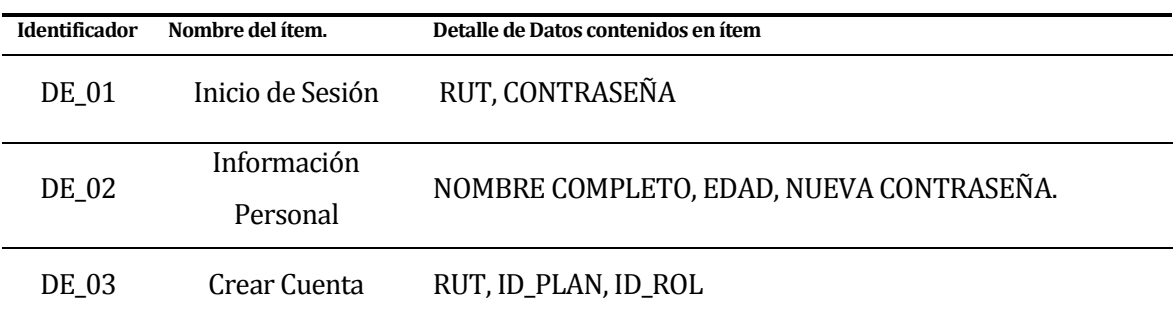

#### **Tabla 3: Interfaces externas de entrada**

#### <span id="page-20-3"></span><span id="page-20-1"></span>**4.4.3 Interfaces externas de Salida**

Se especifica cada salida del sistema, indicando en cada caso el formato o medio de salida.

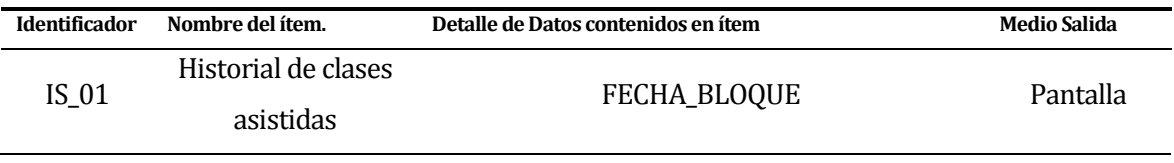

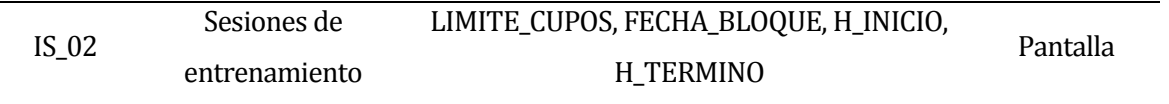

#### **Tabla 4: Interfaces externas de salida**

## <span id="page-21-1"></span><span id="page-21-0"></span>**4.4.4 Atributos del producto**

- USABILIDAD- OPERABILIDAD. El sistema debe ser intuitivo ante todo, y además que cualquier usuario pueda utilizarlo sin grandes inconvenientes y con el mínimo esfuerzo. Además el producto deberá ser utilizado tanto en computadores de escritorio como también en dispositivos móviles y sin necesidad de instalar software adicional debido a que es un sistema web.
- EFICIENCIA- TIEMPO DE EJECUCIÓN/RESPUESTA. El Sistema debe garantizar un tiempo de carga inferior a 3 segundos considerando una conexión de red de velocidad estándar de 4Mbyte/s y 10 usuarios conectados.
- FUNCIONALIDAD-SEGURIDAD. El sistema debe mantener un control de acceso a la funcionalidad a través de login –paswword establecido según los perfiles definidos para los usuarios del sistema.

#### <span id="page-22-0"></span>**5 FACTIBILIDAD**

En este ítem se realiza un análisis de la factibilidad del software, donde se examina la disponibilidad de recursos necesarios para llevar a cabo los objetivos señalados. Se refiere a los recursos monetarios y humanos necesarios para llevar a término el proyecto en comparación con los recursos que se dispone.

#### <span id="page-22-1"></span>**5.1 Factibilidad técnica.**

El análisis de Factibilidad Técnica permite determinar si la empresa cuenta con equipamiento tanto de software como hardware, y recursos humanos que permiten la normal realización del proyecto.

#### **5.1.1 Requerimientos Técnicos para el desarrollo**

Para el desarrollo de este proyecto es preciso contar con el equipo técnico capaz de poder servir en la realización de la aplicación, como es el caso de un computador con el software necesario (ver sección 3.2.3, Herramientas de apoyo al Proceso del Desarrollo de Software ), junto con la capacidad de conexión a internet.

#### **5.1.2 Características comerciales del software para el desarrollo**

A continuación se presenta una tabla con cada uno de las herramientas de software a utilizar en la realización de este proyecto, junto al tipo de licencia que los determinan.

| Nombre de Software | <b>Tipo Licencia</b> |
|--------------------|----------------------|
| NetBeans IDE       | Gratuita             |
| Google Chrome      | Gratuita             |
| Xampp              | Gratuita             |
| Windows 10         | Gratuita             |

**Tabla 5 : Características comerciales del software para el desarrollo**

#### **5.1.3 Disponibilidad de Recursos Técnicos**

Un análisis realizado a la disponibilidad de recursos técnicos demostró que se cuenta tanto con los recursos humanos (administrador) y también con los recursos tecnológicos, que en este caso sería un computador personal con las características básicas para poder soportar la navegabilidad en internet. Sin embargo, no cuenta con el equipo técnico para el desarrollo de este proyecto, por lo cual es necesario poder adquirirlos e instalarlos previo al inicio del desarrollo de la aplicación web.

Además se conocieron la mayoría de las características técnicas que se necesitan para el correcto funcionamiento de la aplicación web en el computador personal del administrador. El detalle técnico para el desarrollo se especifica a continuación:

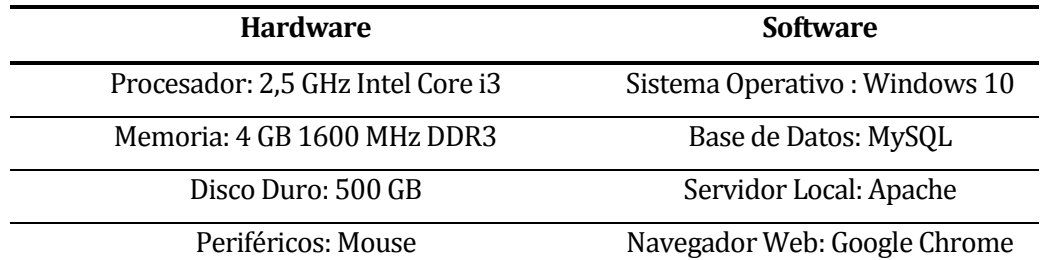

#### **Tabla 6: Características del Computador para el desarrollo**

El detalle técnico para el computador del administrador y público general, que accederá a la aplicación, es el siguiente:

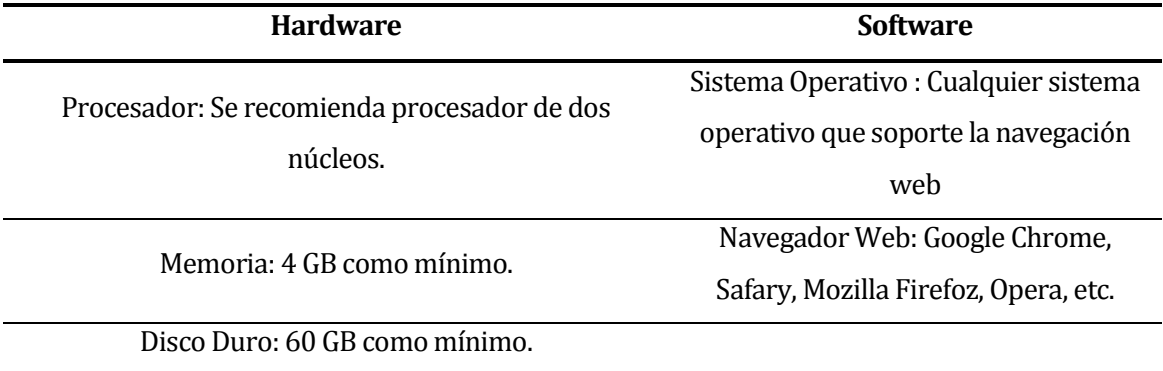

#### **Tabla 7: Características del computador del administrador y público.**

#### **5.1.4 Conclusión de Factibilidad Técnica**

Debido al análisis anterior se puede determinar que la empresa cuenta con lo requerido técnicamente para la correcta implementación del sistema junto con el recurso humano necesario para su uso. En relación al hardware, logró establecer que se cuenta los requerimientos técnicos necesarios para que el sistema brinde resultados a corto plazo, evitando problemas en la implementación y ejecución. Además se cuenta con el software necesario tanto para el desarrollo (por parte del autor) como para la puesta en marcha del sistema. Con lo antes descrito se puede establecer que el sistema es factible desde el punto de vista técnico.

#### <span id="page-24-0"></span>**5.2 Factibilidad Operativa**

Para el análisis de la factibilidad operativa se busca determinar si el sistema informático será utilizado una vez que ha sido puesto en marcha tanto por el administrador como también por los clientes. Para evaluar estos aspectos se realizaron entrevistas al administrador del gimnasio quien es el que tiene mayor conocimiento del negocio. Además, se realizaron entrevistas con diferentes clientes del gimnasio para evaluar el futuro uso de la aplicación web.

En relación a la información obtenida del administrador y clientes se logró corroborar que existen muchas expectativas en cuanto a las facilidades que podría brindar un sistema informático orientado a la reserva de horas del gimnasio, por lo que no hay resistencia a su implementación.

Cabe destacar además, que la implementación de la aplicación Web ocasionará un gran avance en el gimnasio "Strong Mind", y un posicionamiento a la vanguardia de las tecnologías de información y comunicación del país, con lo cual su puesta en marcha es uno de los elementos que más expectativas genera.

#### **5.2.1 Conclusión Factibilidad Operativa**

Debido a los datos obtenidos, se puede determinar que tanto el administrador como los clientes en general están dispuestos a hacer uso del sistema a desarrollar. Por todo lo anteriormente expuesto este proyecto se considera factible operacionalmente.

#### <span id="page-25-0"></span>**5.3 Factibilidad económica.**

En este ítem se analiza en detalle los gastos y costos en los que es necesario incurrir para que el presente proyecto se desarrolle, en contraste con las utilidades y beneficios que obtiene el usuario final que utilice la aplicación.

Se realizará una comparación entre los costos de hardware, software y mano de obra con los beneficios y utilidades que se obtendrían cuando la aplicación esté en funcionamiento.

#### <span id="page-25-1"></span>**5.3.1 Costo de desarrollo**

- El hardware y software para el desarrollo y las pruebas detalladas en el ítem de factibilidad técnica, como servidor de aplicaciones, tienen un costo de \$14.990.- anuales, es necesario utilizarlos mínimo durante 6 meses, lo que el monto desciende a \$ 7.495, pero dado que se encuentran instalados en un servidor local no sé incurre en esta inversión. En relación a las herramientas de software estas son de licencia libre por lo que su costo asciende a \$ 0.- Por lo tanto el costo total ascendería a \$ 7.495.-
- El desarrollo del proyecto necesita a un Ingeniero Civil en Informática
	- o Las condiciones del mercado indican que el costo de un analista-desarrollador es hora/hombre igual a \$ 5.500.- aproximadamente.
	- o El tiempo del desarrollo se estima para un periodo de 4 meses, trabajando 45 hrs. Semanales, lo que suma un total de 720 hrs. De elaboración del proyecto
	- o El costo total del ingeniero asciende a \$3.960.000

El costo calculado anteriormente, no es considerado, debido a que el desarrollador es un alumno que se encuentra realizando su proyecto de título.

#### <span id="page-26-0"></span>**5.3.2 Costo de instalación**

Para Hardware y Software del servidor se considera un costo de \$ 14.990.- anuales, pero dado que en una primera instancia la aplicación se encontrará en funcionamiento en un servidor local proporcionado por el alumno, que además cuenta con las herramientas de software gratuitas, esto implicaría un costo de \$0.-.

Cabe destacar que luego será migrada a otro servidor del gimnasio Strong Mind, el cual estimen conveniente.

En relación a las redes de conexión a internet no se considera costo dado que los usuarios manejaran el sistema desde su casa.

#### <span id="page-26-1"></span>**5.3.3 Costo de operación**

En los costos de operación del sistema para Hardware y Software se considera:

- Un computador con las siguientes características:
	- o Sistema operativo: Windows 10
	- o Procesador: 1.6 GHZ
	- o Ram : 4 GB

El equipo antes mencionado apunta a un computador común de adquirir en estos tiempos a un costo aproximado de \$ 229.990.-

#### <span id="page-26-2"></span>**5.3.4 Costo de mantención**

En relación a los costos de mantención estos no serán considerados, ya que una vez instalado el sistema, será responsabilidad del gimnasio buscar un encargado para la mantención.

En la Tabla 5 se muestra el detalle de la inversión inicial en la que se debe incurrir para la puesta en marcha del sistema. El costo en condiciones normales muestra los valores reales en los que se incurriría al desarrollar este proyecto y el costo real calculado muestra lso valores que corresponden a este caso.

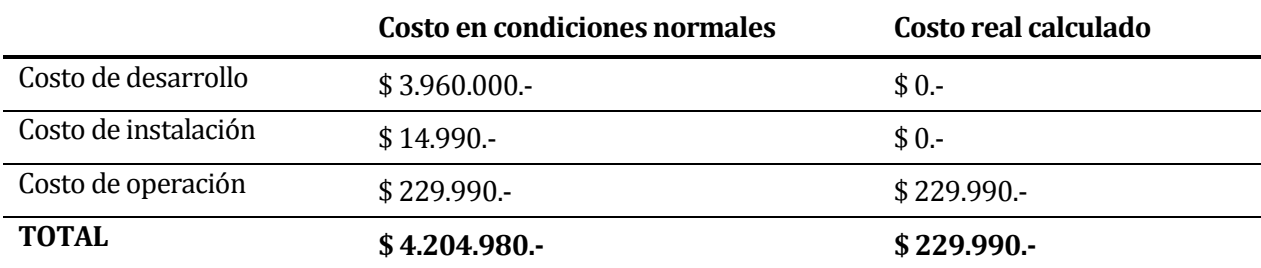

#### **Tabla 8**: **Inversión Inicial**

#### <span id="page-27-3"></span><span id="page-27-0"></span>**5.4 Beneficios tangibles**

**Ahorro en Horas/Hombre:** En la actualidad el administrador del gimnasio es el encargado de llevar el catastro de los asistentes a las diferentes sesiones de entrenamiento, esta actividad tarda a lo menos 10 minutos por cada bloque, lo que implica aproximadamente 2 horas diarias (10 horas semanales) por parte del administrador. Se pretende que, una vez implementada la aplicación ese tiempo desaparezca.

Por otro lado, y teniendo en cuenta que el valor hora part time es de \$1.300, .- implicaría que anualmente se ahorrarían \$624.000.-

#### <span id="page-27-1"></span>**5.5 Flujo de Caja Neto**

Para verificar si el proyecto es factible económicamente, se calculara el VAN (Valor Actual Neto). El análisis considera los siguientes aspectos:

- Se estima que la vida útil del sistema será unos 5 años.
- La tasa de evaluación del proyecto tendrá una tasa del 8%.

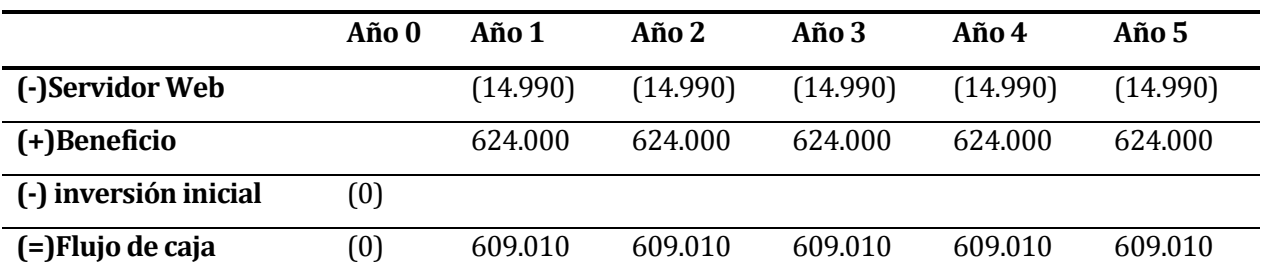

En la tabla 6 se muestra el Flujo de Caja Neto del Gimnasio Strong Mind

#### **Tabla 9: Flujo de Caja Neto**

#### <span id="page-27-4"></span><span id="page-27-2"></span>**5.6 Calculo del VAN**

La factibilidad económica del presente proyecto será calculada en base al indicador VAN, el que permite saber si los beneficios superan a los costos en un umbral de 5 años que se consideran como vida útil del proyecto.

El cálculo se realiza bajo la siguiente fórmula:

$$
VAN = \sum_{i=0}^{n} \frac{B_i - C_i}{(1+r)^i}
$$

Donde:

- $B_i$ beneficio del período i
- $C_i$ costo del período i
- Î período
- vida útil del proyecto n
- tasa de descuento  $\mathbf{r}$

#### **Figura 1**: **Formula VAN.**

<span id="page-28-1"></span>
$$
VAN (8\%) = \frac{609.010}{(1+0.08)^1} + \frac{609.010}{(1+0.08)^2} + \frac{609.010}{(1+0.08)^3} + \frac{609.010}{(1+0.08)^4} + \frac{609.010}{(1+0.08)^5} - 0
$$

$$
VAN (8\%) = 2.431.600.
$$

## <span id="page-28-0"></span>**5.7 Conclusión de la factibilidad**

Luego de haber analizado cada uno de los tipos de factibilidad, se concluye que es posible realizar el proyecto, dado que se cuenta con el equipamiento necesario para su utilización y puesta en marcha y desde el punto de vista económico, aunque sea un proyecto de título los beneficios son mayores a los costos asociados.

## <span id="page-29-0"></span>**6 ANÁLISIS**

### <span id="page-29-1"></span>**6.1 Diagramas de Secuencia**

Un diagrama de secuencia muestra la interacción de un conjunto de objetos en una aplicación a través del tiempo y se modela para cada caso de uso.

Los diagramas de secuencia para el proyecto y para los casos de uso más importantes son los que se presentan desde la Figura 2 y la Figura 3.

#### <span id="page-29-2"></span>**6.1.1 Diagrama de Secuencia para la creación de cuentas**

En la Figura 2 se presenta un diagrama de secuencia, el cual modela cómo será la creación de cuentas.

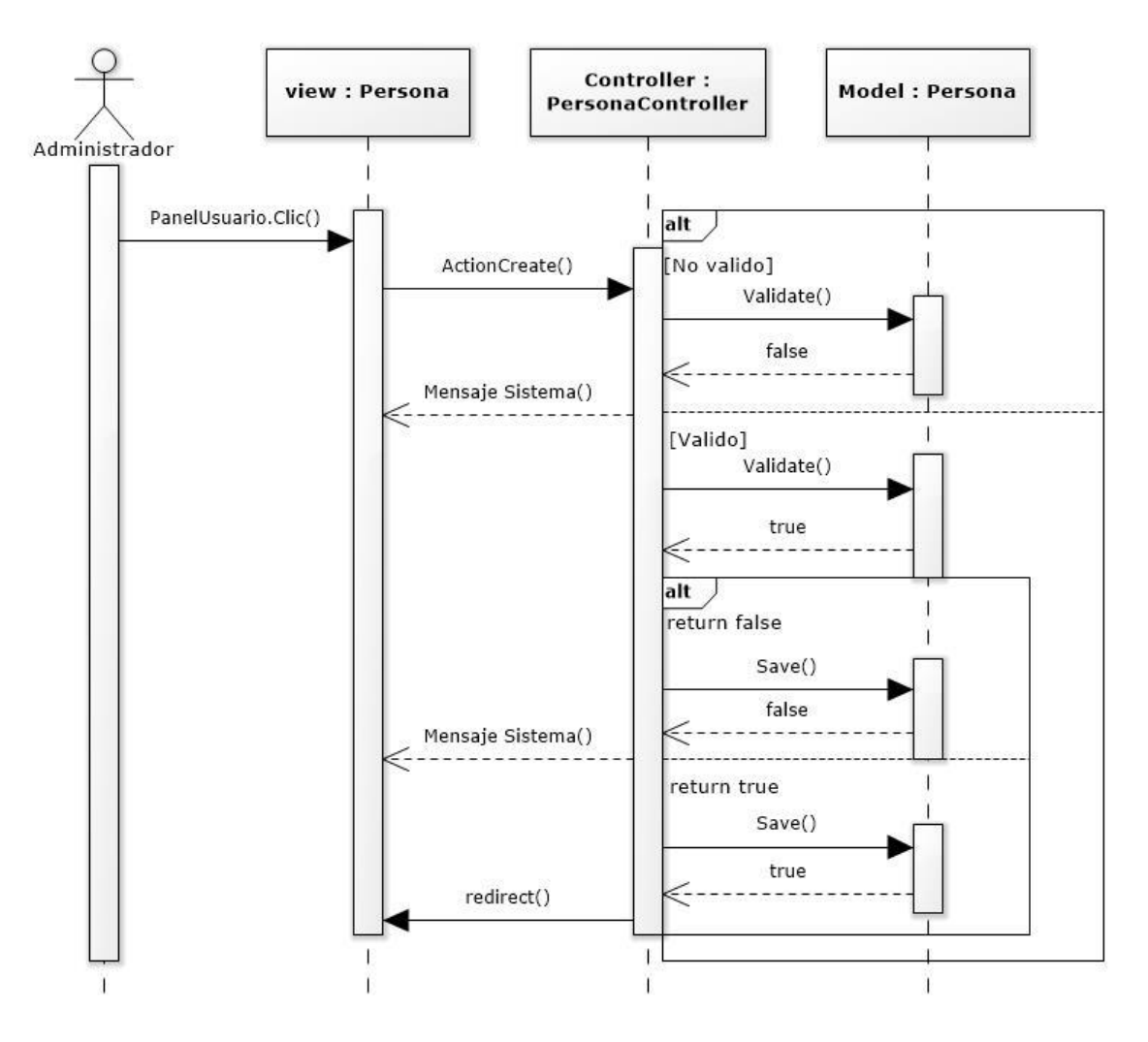

**Figura 2**: **Diagrama de secuencia para la creación de cuentas.**

<span id="page-30-1"></span>En la *Figura 2* se aprecia el diagrama de secuencia para la creación de cuentas. Éste inicia cuando se cliquea el menú Crear Usuario, luego se comprueban los datos enviados mediante el método validate(), el cual, si existe algún error el sistema envía un mensaje al usuario informando del fallo. En cambio, si los datos cumplen con lo requerido*,* el sistema procederá a guardar la información en la base de datos. En caso de fallar, el sistema envía un mensaje de error al usuario informando lo ocurrido.

#### <span id="page-30-0"></span>**6.1.2 Diagrama de Secuencia para la reserva de horas.**

En la Figura 2 se presenta un diagrama de secuencia, el cual modela cómo será la creación de cuentas.

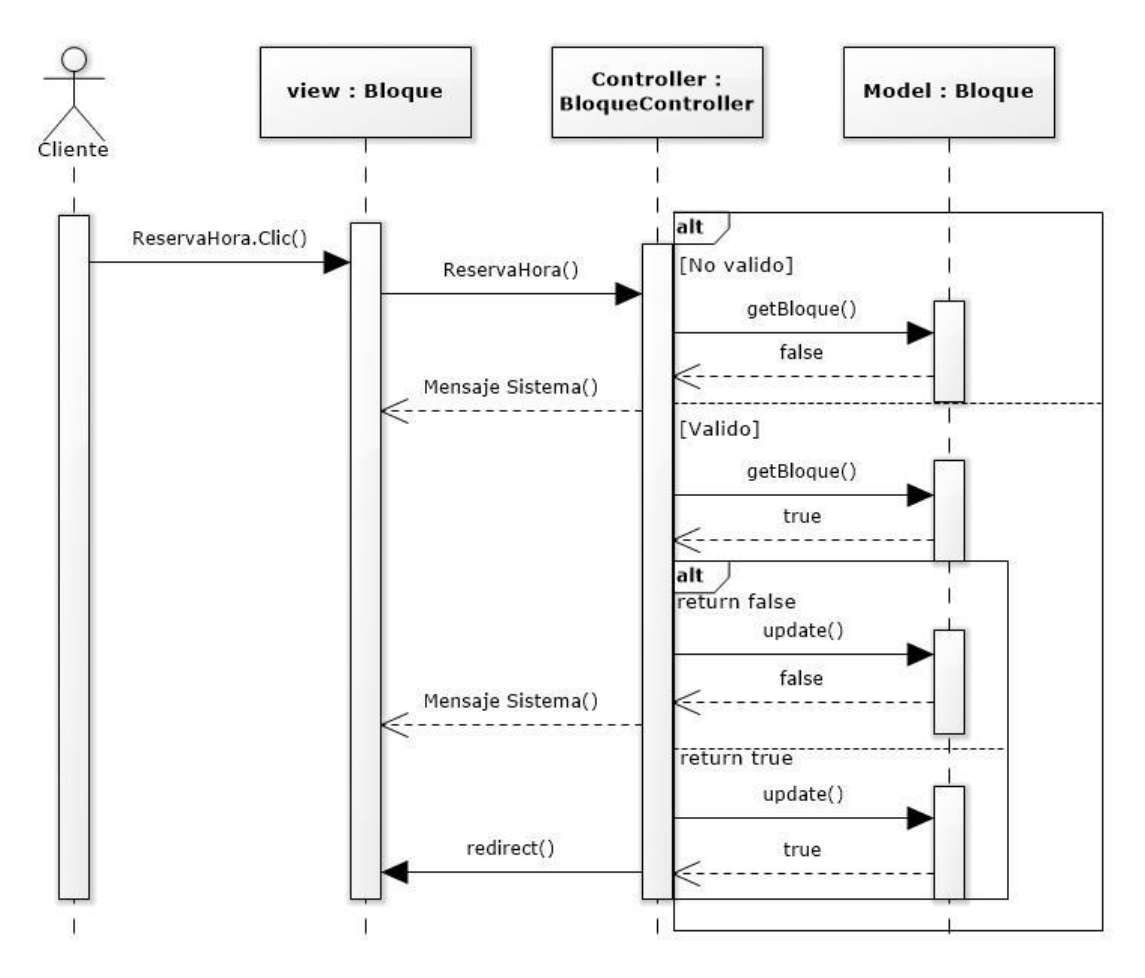

<span id="page-31-0"></span>**Figura 3: Diagrama de secuencia para la reserva de horas.**

En la *Figura 2* se aprecia el diagrama de secuencia para la reserva de horas. Éste inicia cuando el cliente cliquea el menú Reserva Hora, luego se comprueba la disponibilidad del bloque y del cliente mediante el método getBloque(), el cual, si existe algún error el sistema envía un mensaje al usuario informando del fallo. En cambio, si los datos cumplen con lo requerido*,* el sistema procederá a guardar la información en la base de datos. En caso de fallar, el sistema envía un mensaje de error al usuario informando lo ocurrido.

#### <span id="page-32-0"></span>**6.2 Diagrama de casos de uso**

#### <span id="page-32-1"></span>**6.2.1 Actores**

- Administrador
	- o Rol: Usuario del sistema que está registrado como administrador en la base de datos, es el dueño del gimnasio.
	- o Nivel de conocimiento técnicos requeridos: Conocimientos básicos para navegar en un sitio web.
	- o Privilegios: Como administrador podrá administrar todos los mantenedores y además crear las cuentas de administradores y clientes.
- Clientes
	- o Rol: usuario del sistema que está registrado como cliente en la base de datos, son todos los clientes del gimnasio.
	- o Nivel de conocimientos técnicos requeridos: Conocimientos básicos para navegar en un sitio web.
	- o Privilegios: Como cliente podrá seleccionar a que sesión de entrenamiento asistirá o cancelar su asistencia. Además podrá revisar su historial de sesiones de entrenamiento asistidas.

#### <span id="page-33-0"></span>**6.2.2 Diagrama de casos de uso Sistema de Reserva de horas**

En la figura se muestra en detalle el diagrama de casos de uso general del Sistema de Reserva de Horas.

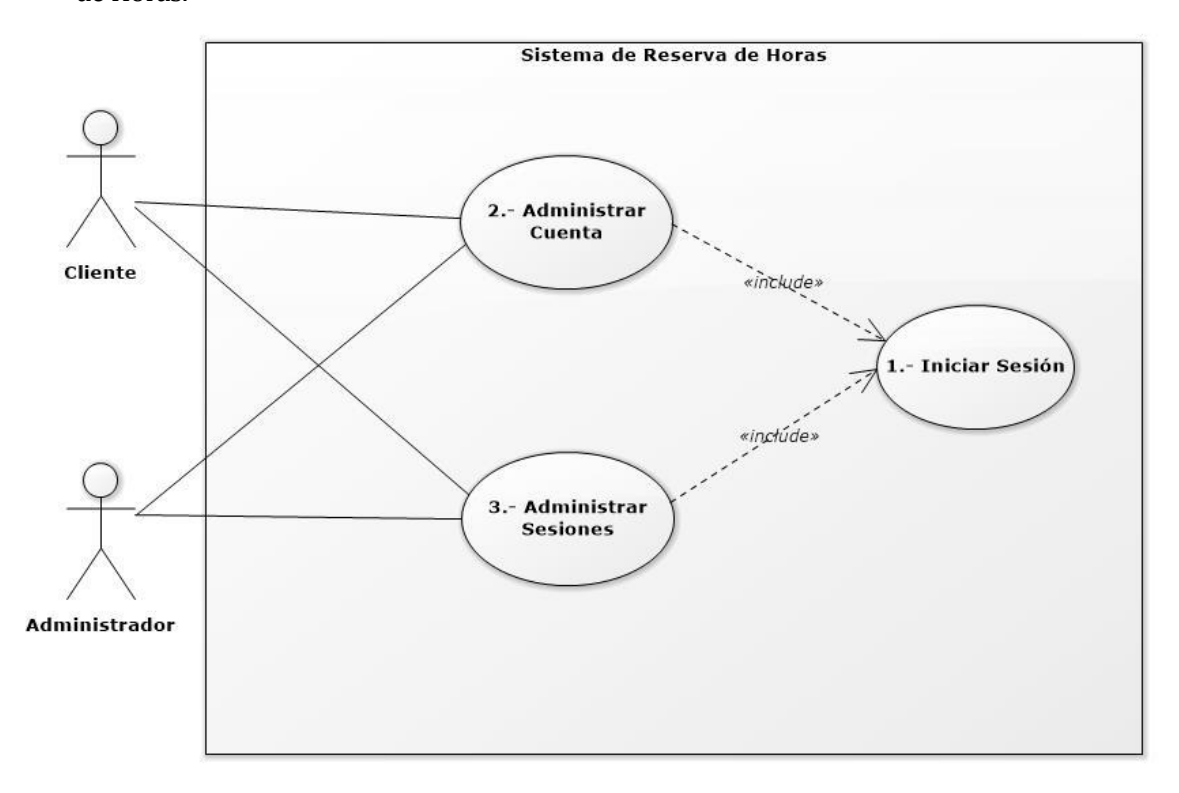

**Figura 4: Diagrama de casos de uso generales**

#### <span id="page-33-3"></span><span id="page-33-1"></span>**6.2.3 Casos de Uso y descripción**

Para el sistema en desarrollo se tienen dos tipos de usuarios, el administrador y el cliente, los que acceden a diferentes casos de uso.

#### <span id="page-33-2"></span>**6.2.4 Especificación de los Casos de Uso**

A continuación en la Tabla 7, Tabla 8, Tabla 9. Se presentan, para cada caso de uso de la Figura 3: especificación, indicando una descripción general, pre-condiciones, el flujo de eventos básicos, flujo de eventos alternativos y post-condiciones.

#### **6.2.4.1 Especificación casos de uso Sistema de Reserva de Horas**

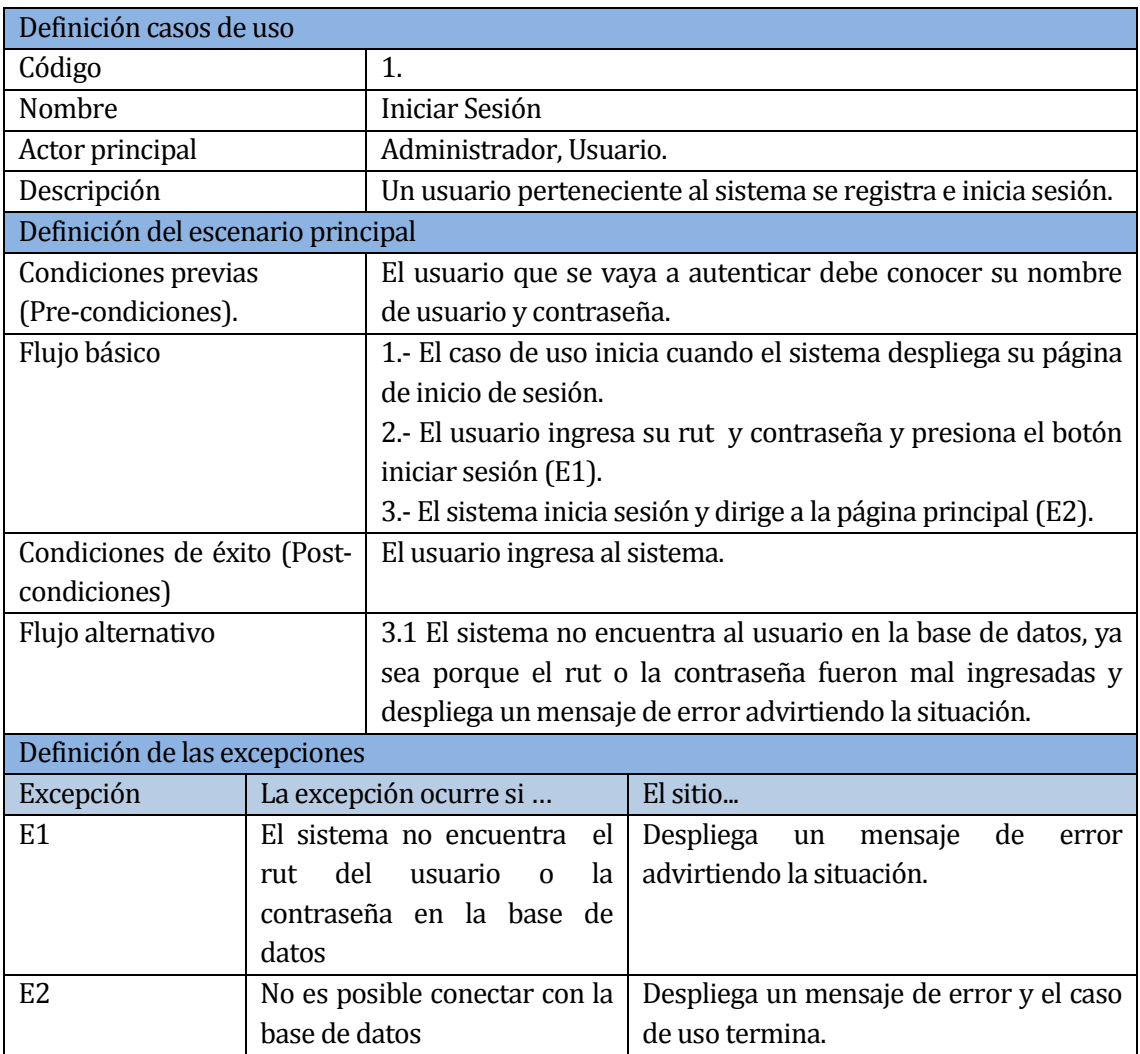

<span id="page-34-0"></span>**Tabla 10: Especificación Caso de Uso Iniciar Sesión.**

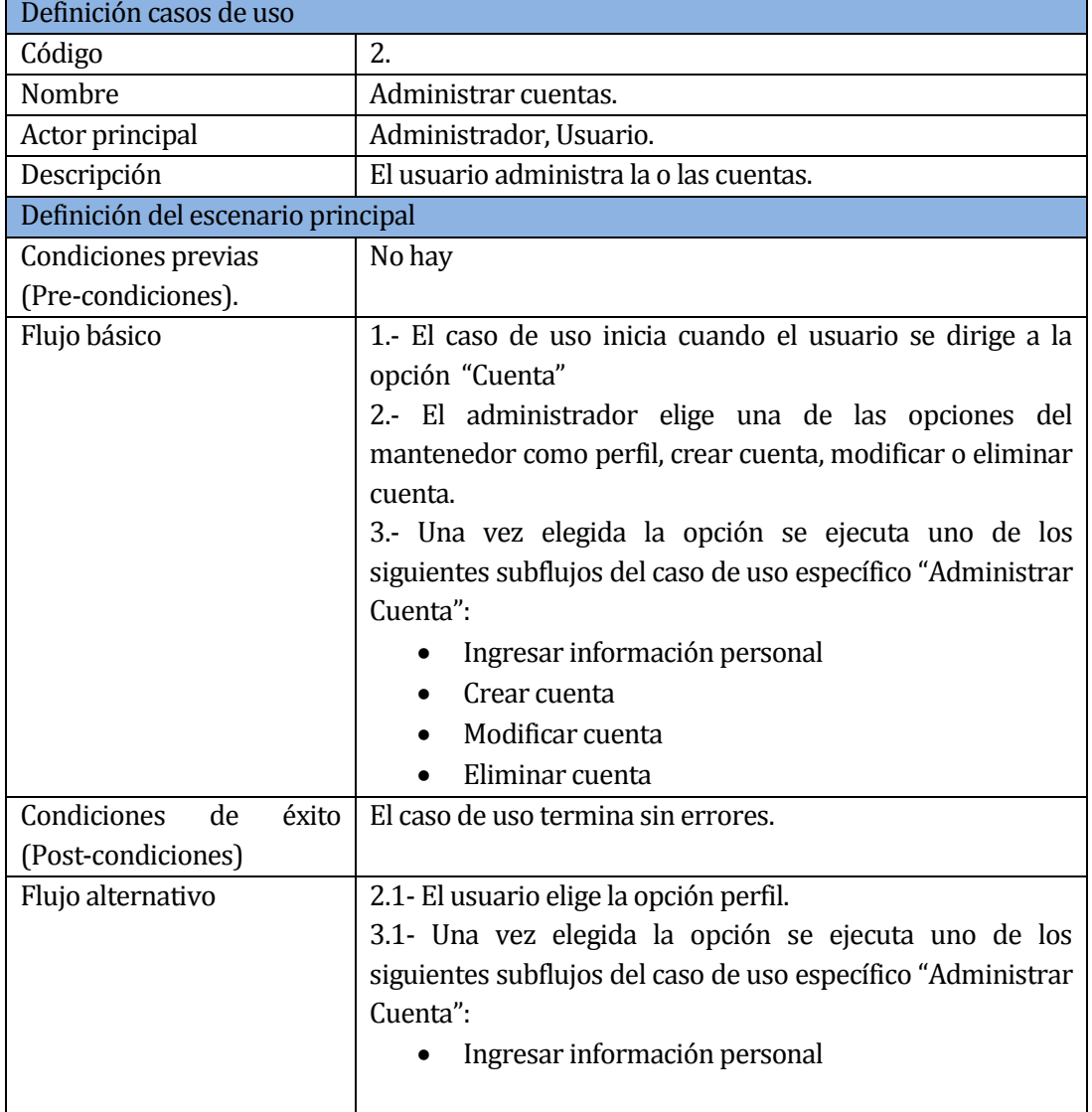

## <span id="page-35-0"></span>**Tabla 11: Especificación Caso de Uso Administrar Cuentas.**
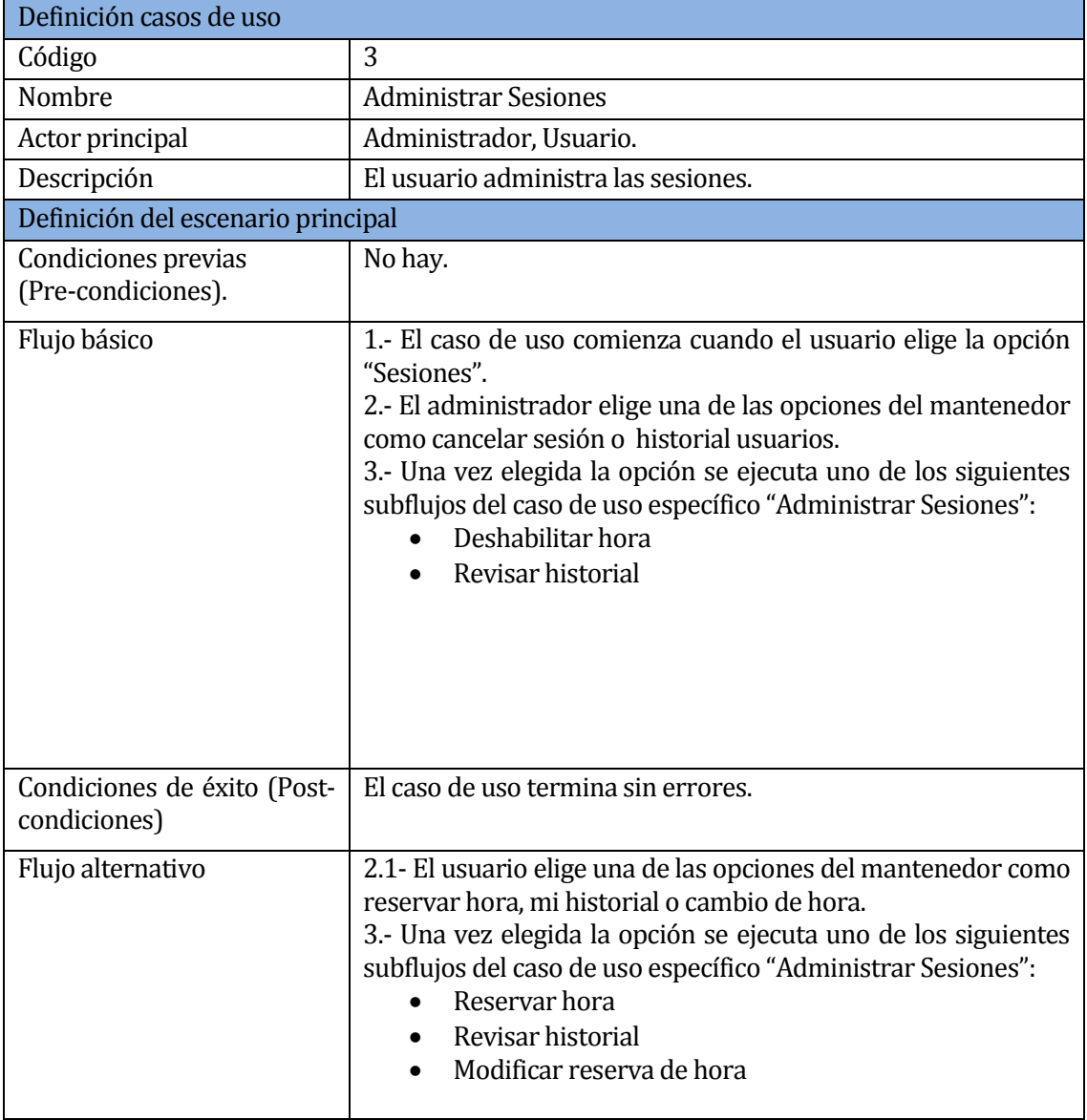

**Tabla 12: Especificación Caso de Uso Administrar Sesiones.**

## **6.2.5 Diagrama de Caso de Uso específico Administrar cuentas**

A continuación en la Figura se presenta el Diagrama Casos de uso específico Administrar Cuenta.

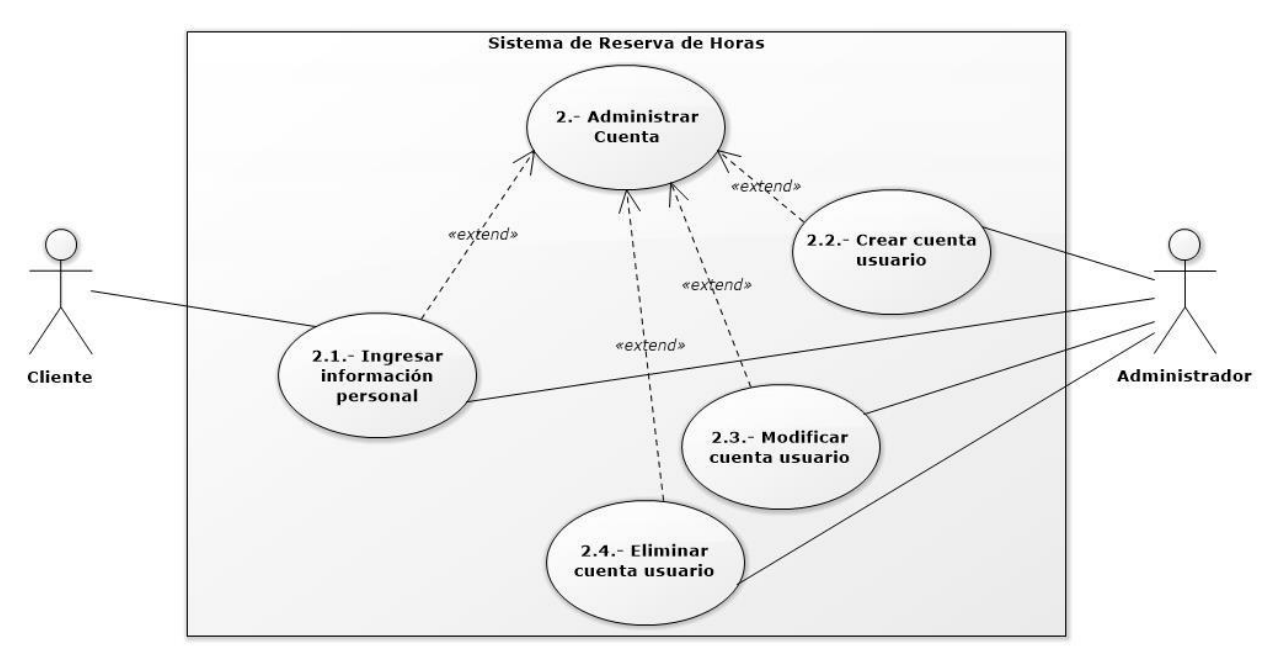

**Figura 5: Diagrama Casos de uso específico Administrar Cuenta.**

A continuación en la Tabla 10, Tabla 11, Tabla 12, Tabla 13 se presentan, para cada caso de uso específico de la Figura 4: especificación, indicando una descripción general, pre-condiciones, el flujo de eventos básicos, flujo de eventos alternativos y postcondiciones.

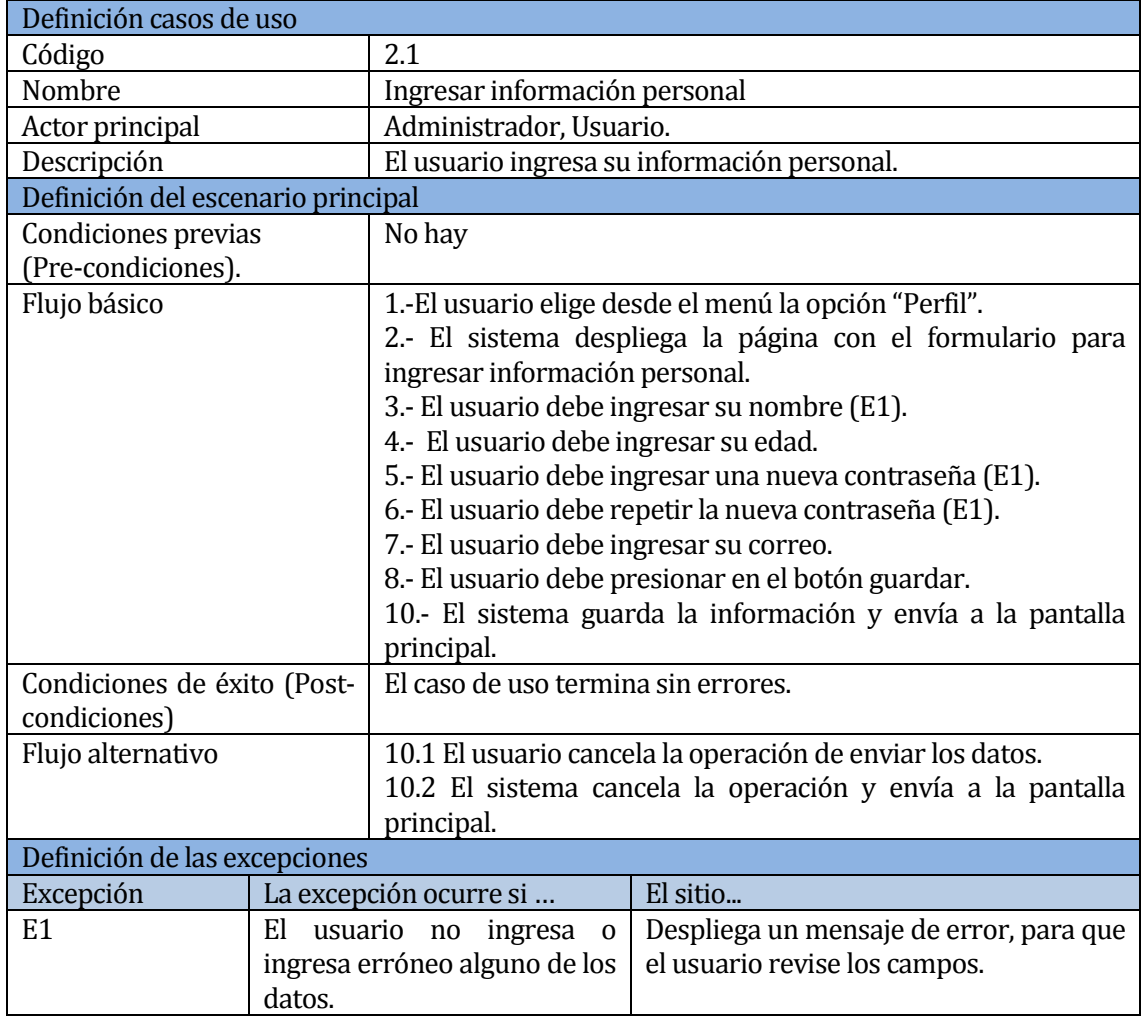

# **Tabla 13: Especificación Caso de Uso Ingresar Información Personal**

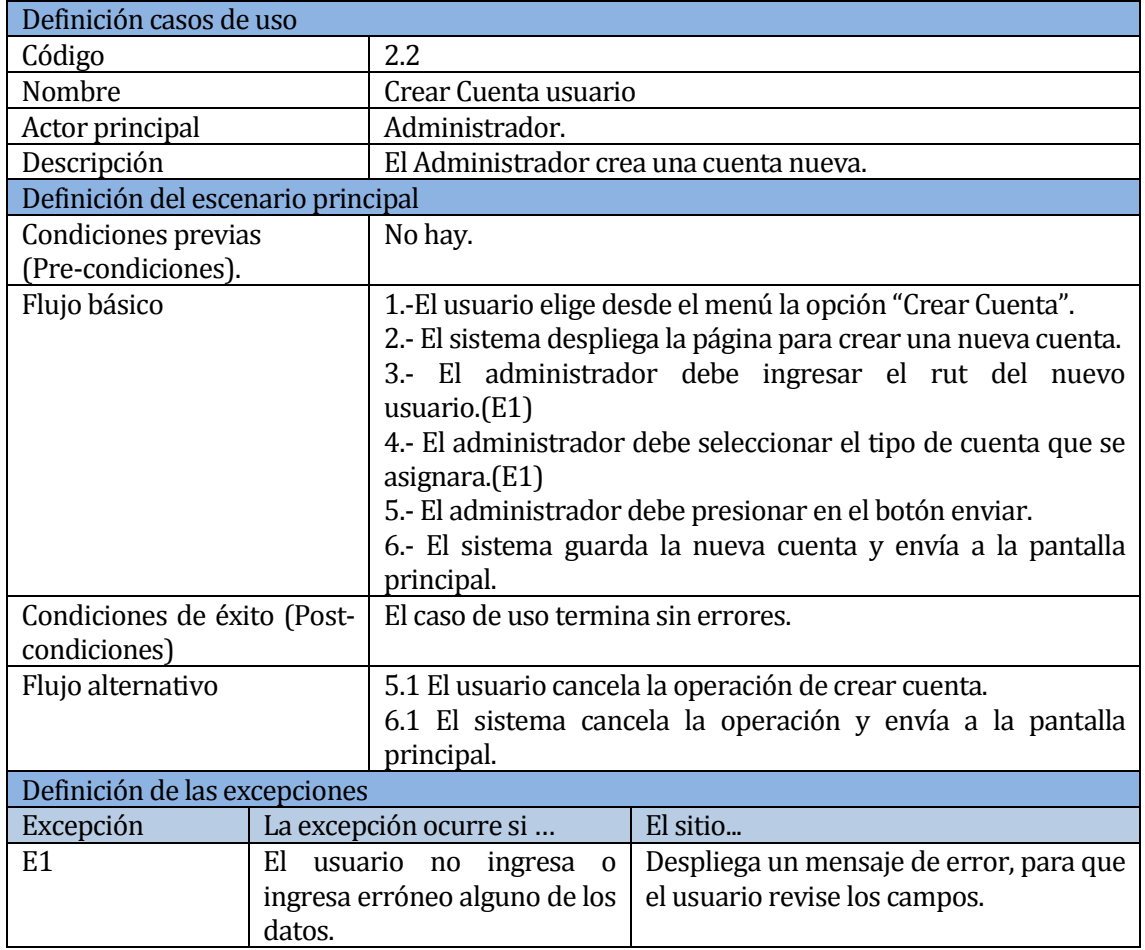

# **Tabla 14: Especificación Caso de Uso Crear Cuenta usuario**

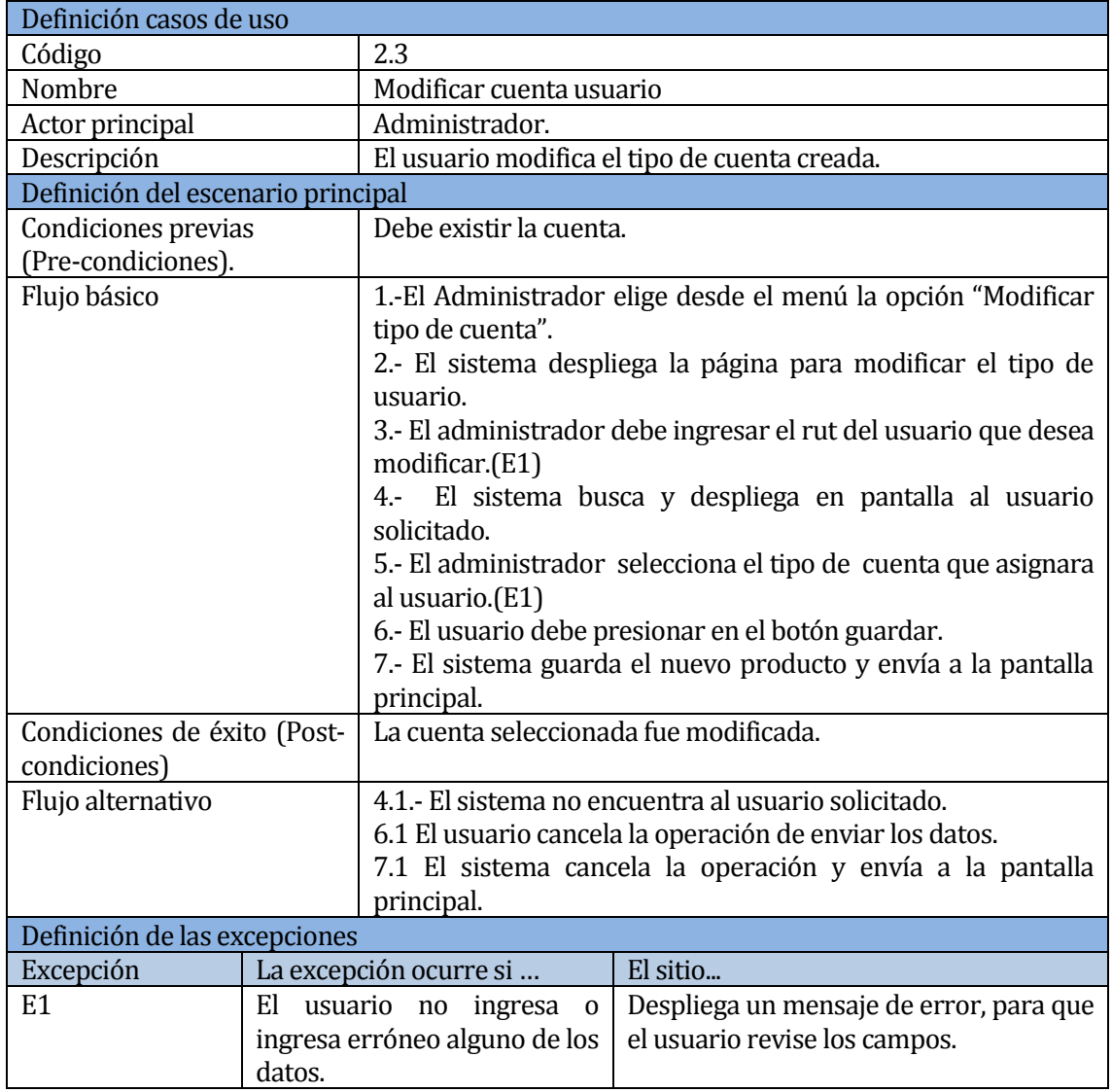

**Tabla 15: Especificación Caso de Uso Modificar Cuenta usuario**

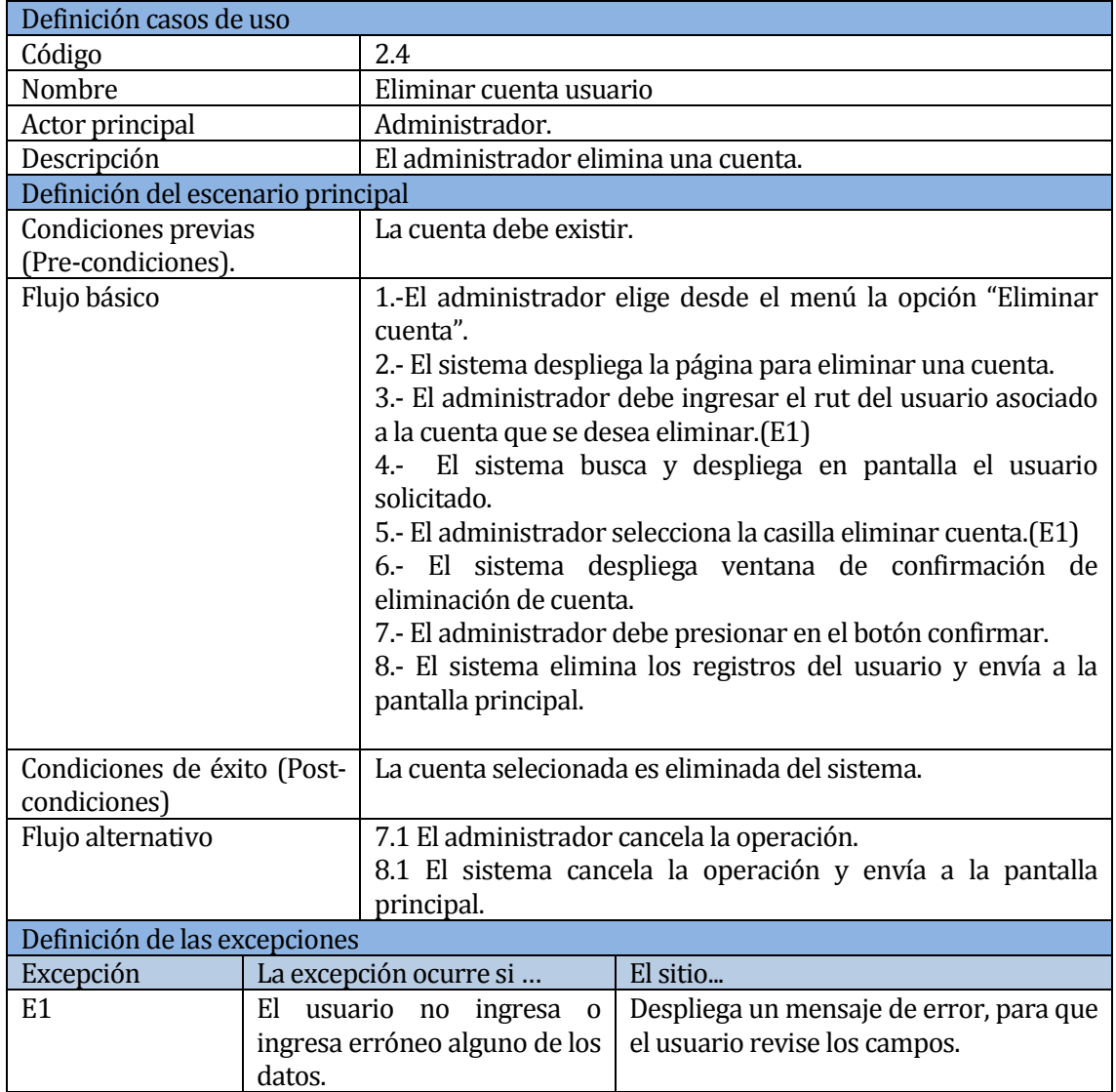

**Tabla 16: Especificación Caso de Uso Eliminar Cuenta usuario**

## **6.2.6 Diagrama de Caso de Uso específico Administrar Sesiones**

A continuación en la Figura 5 se presenta el Diagrama Casos de uso específico Administrar Sesiones.

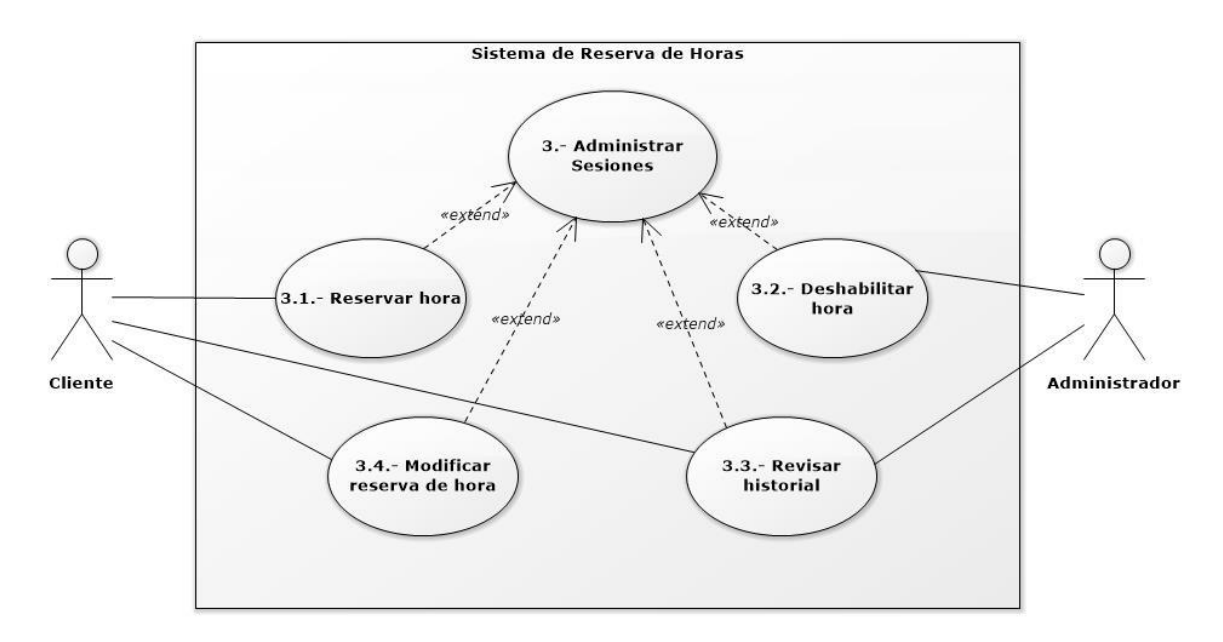

**Figura 6: Diagrama Casos de Uso específico Administrar Sesiones.**

A continuación en la Tabla 14, Tabla 15, Tabla 16, Tabla 17, se presentan, para cada caso de uso específico de la Figura 5: especificación, indicando una descripción general, pre-condiciones, el flujo de eventos básicos, flujo de eventos alternativos y postcondiciones.

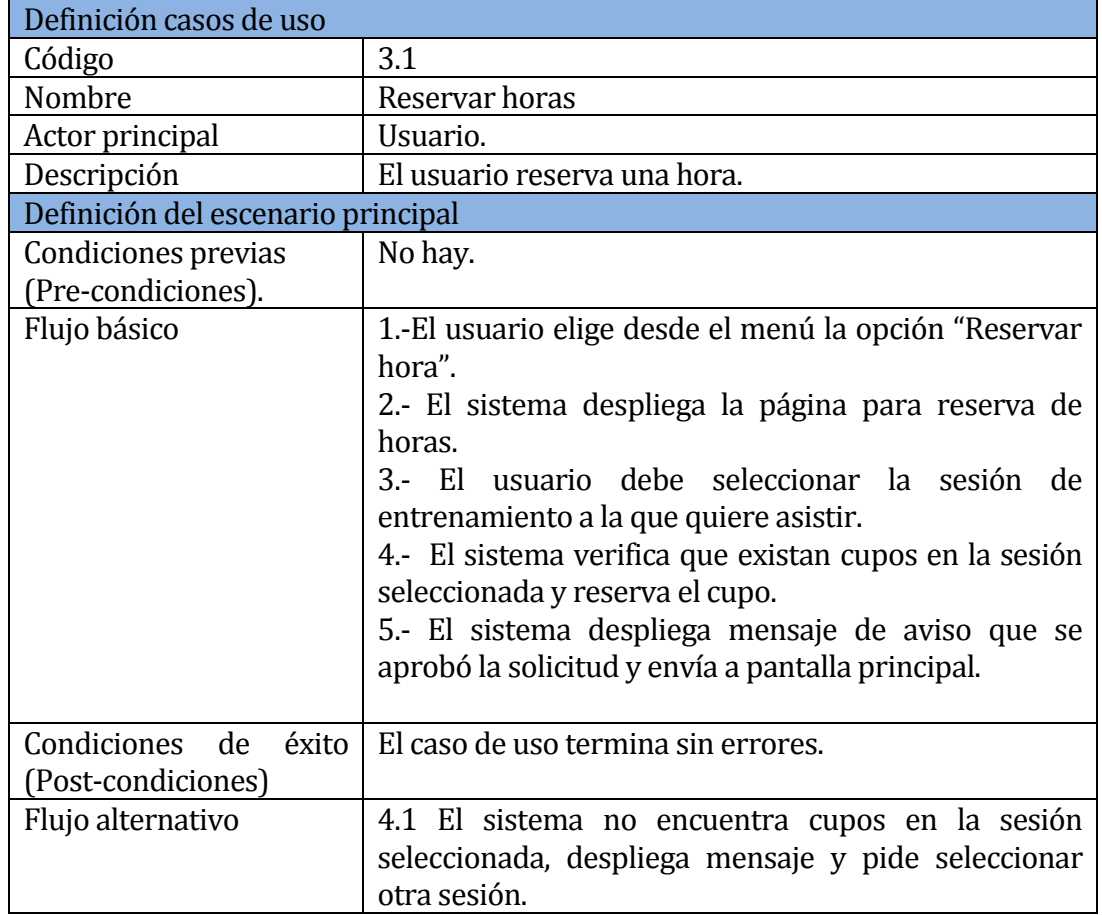

**Tabla 17: Especificación Caso de Uso Reserva de Hora.**

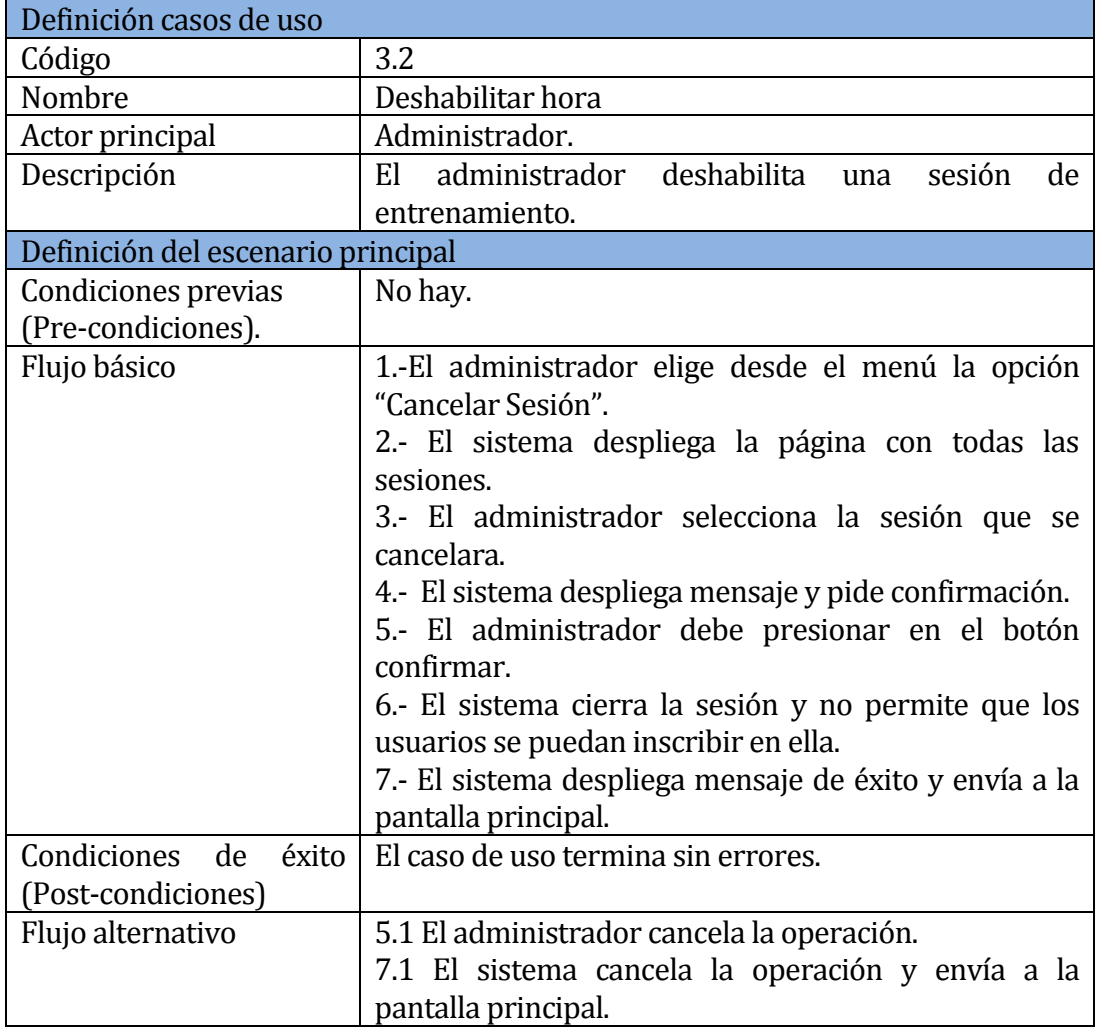

**Tabla 18: Especificación Caso de Uso Deshabilitar Hora.**

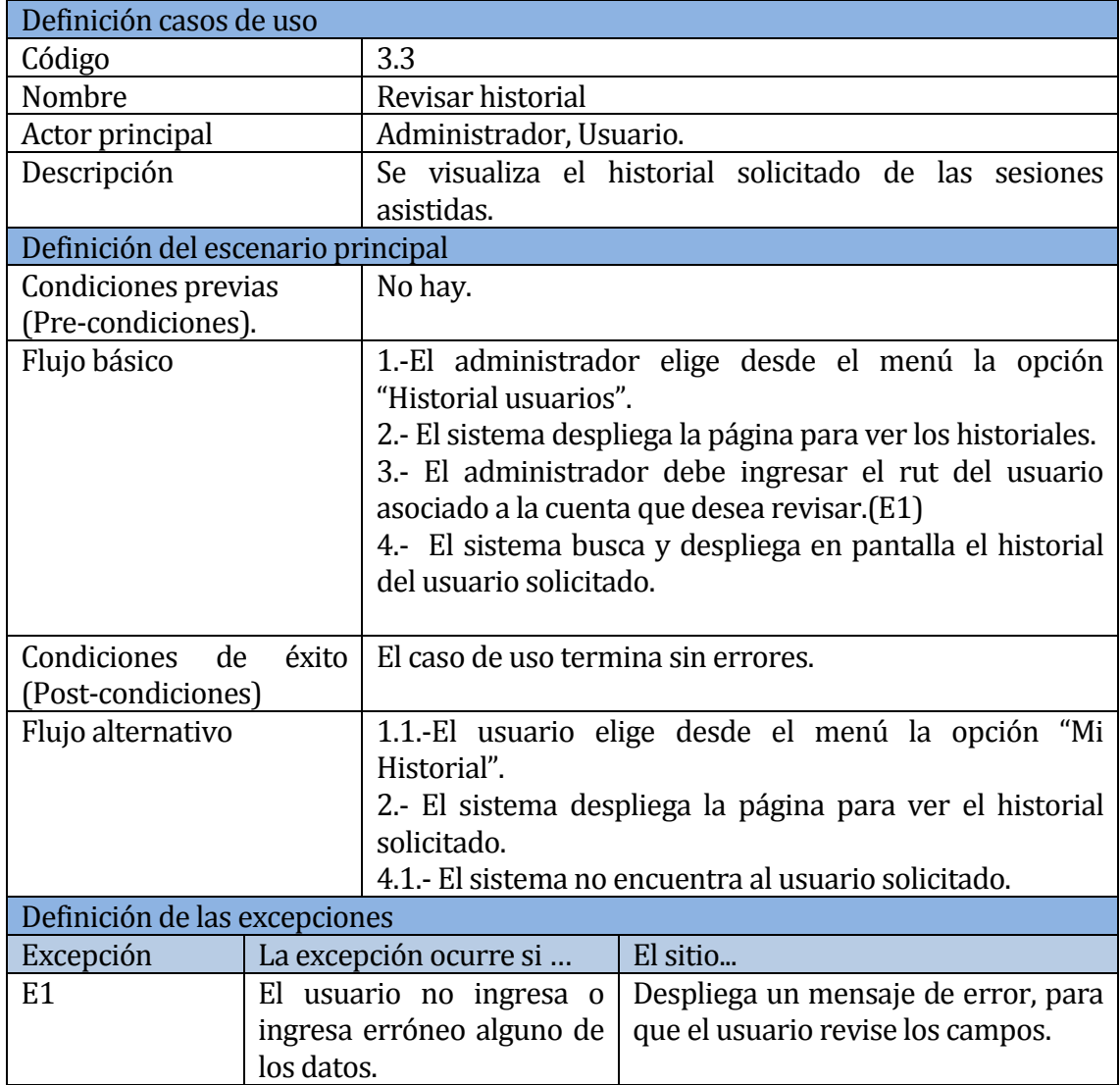

**Tabla 19: Especificación Caso de Uso Revisar historial**

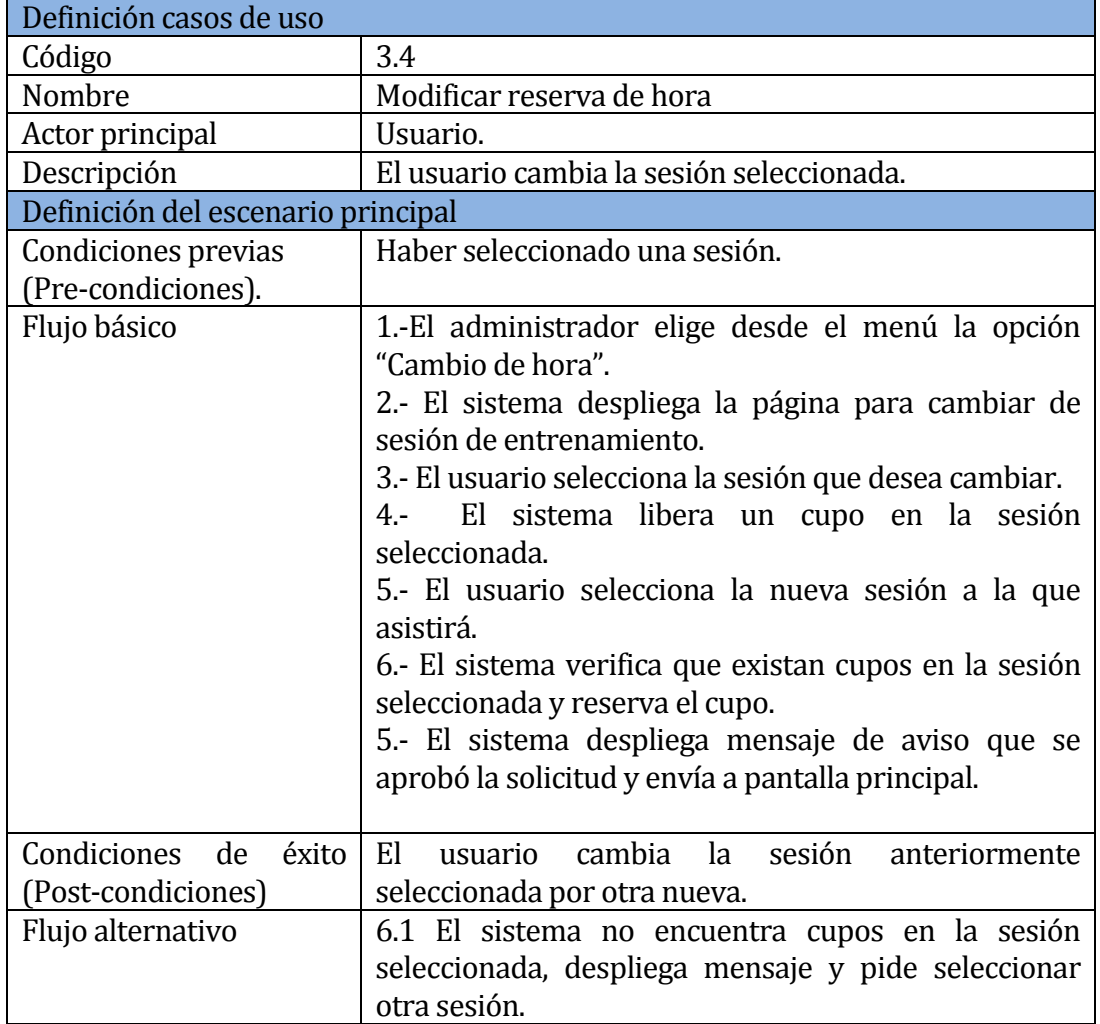

**Tabla 20: Especificación Caso de Uso Modificar reserva de hora.**

## **6.3 Modelamiento de datos**

#### **6.3.1 Modelo Entidad Relación**

A continuación se muestra el modelo de entidad relación del sistema, el que muestra las distintas entidades, atributos y como se relacionan entre sí.

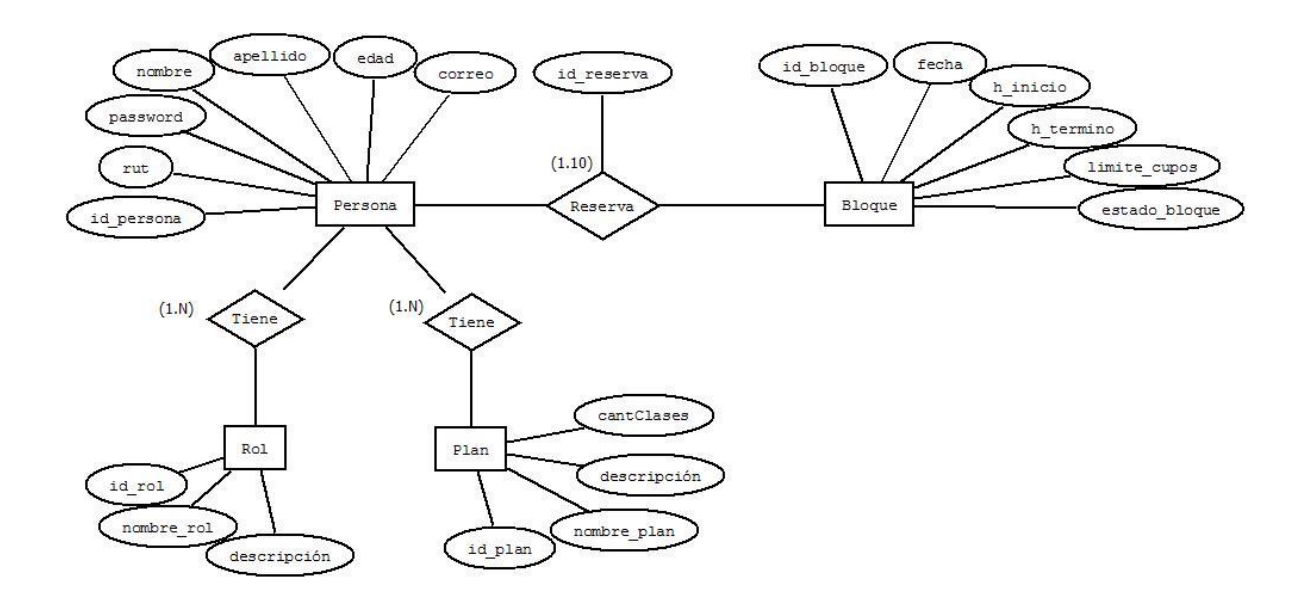

**Figura 7: Modelo Entidad Relación Sistema Reserva de Horas.**

# **7 DISEÑO**

## **7.1 Diseño de Físico de la Base de datos**

El modelo físico de la base de datos ilustrado en la Figura 8 nos muestra las tablas utilizadas en el desarrollo del Software, el modelo se centra específicamente en la tabla Bloque y desde esta derivan las demás.

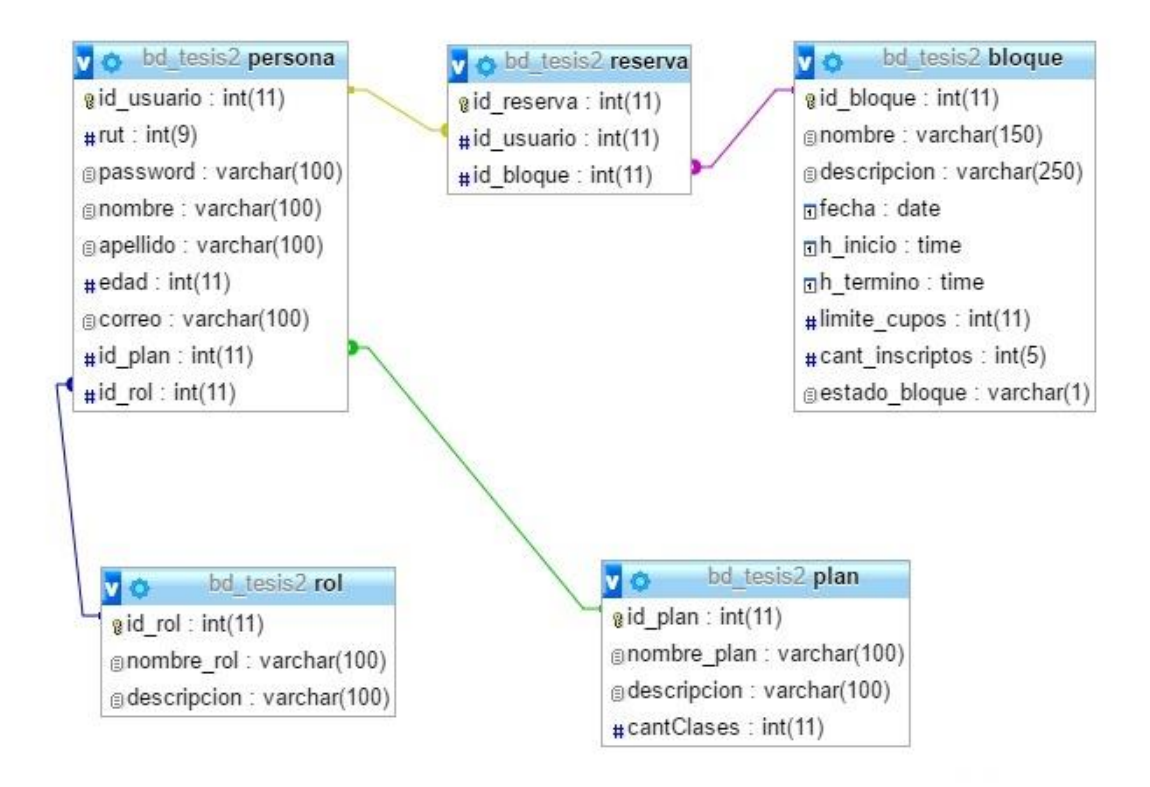

**Figura 8: Diseño Físico de la Base de Datos**

#### **7.2 Diseño de arquitectura funcional**

Para entender de manera gráfica la interfaz, el funcionamiento y las diferentes partes que componen el sistema se crearon dos diagramas de Arquitectura Funcional en forma de árbol jerarquizado:

#### **7.2.1 Diagrama de arquitectura funcional Cliente**

En la Figura 9, se muestra el diagrama de arquitectura funcional cliente, considerando la información que visualizaran los clientes del gimnasio una vez publicada la página.

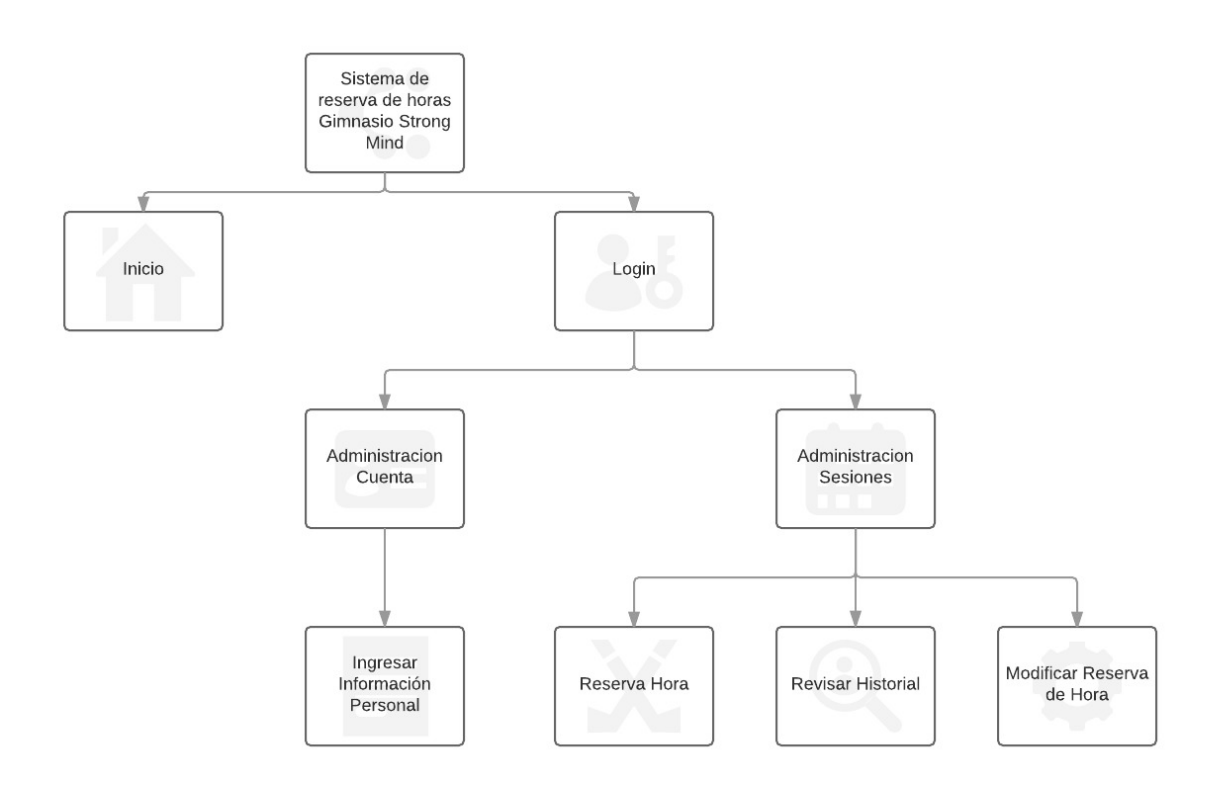

**Figura 9: Árbol de Descomposición Funcional Cliente.**

#### **7.2.2 7.2.2 Diagrama de arquitectura funcional Administrador**

En la Figura 10, se muestra el diagrama de arquitectura funcional Administrador, considerando la información que visualizaran los administradores del gimnasio una vez publicada la página.

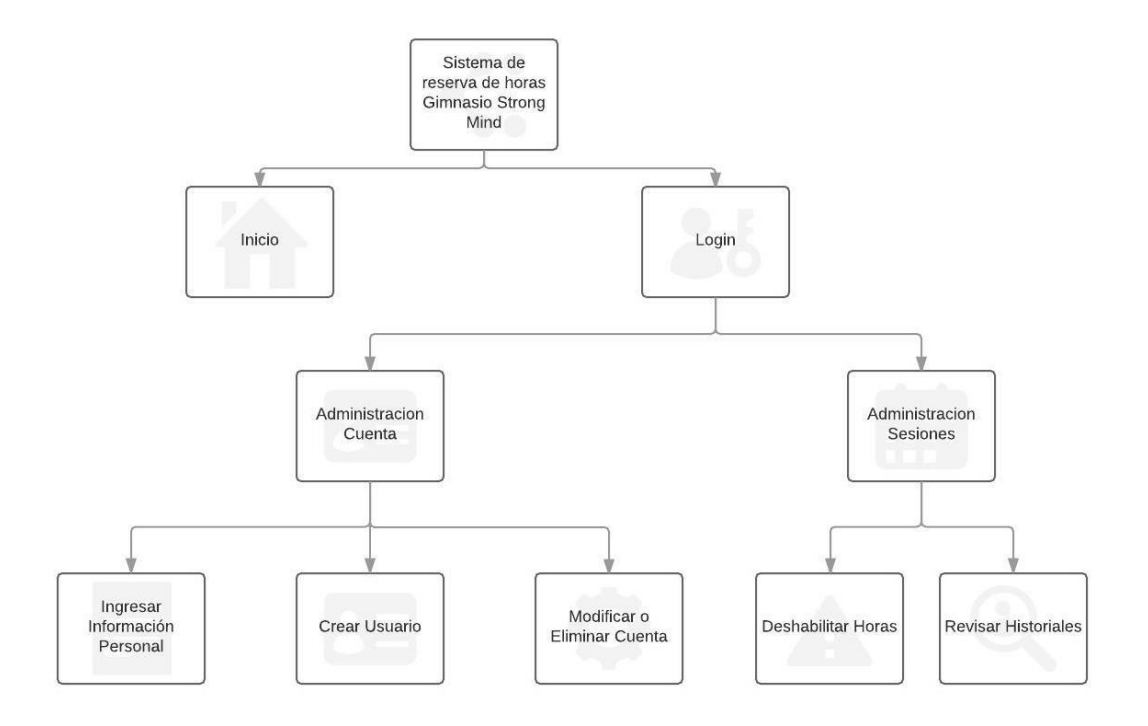

#### **Figura 10: Árbol de Descomposición Funcional Administrador.**

#### **7.3 Diseño interfaz y navegación**

Este apartado tiene por finalidad mostrar el diseño general del sistema y la forma visual en que se acceden a las características de éste.

#### **7.3.1 Diseño general sistema**

Para el diseño de éste sistema se hizo una búsqueda exhaustiva de plantillas HTML por la web, en dónde se revisaron sitios que permitían la descarga directa de éstas por su filosofía de código abierto. La plantilla elegida fue Twitter, de la página Yii Bootstraps la que contenía todas las características visuales y de adaptabilidad que se necesitan en una página web de calidad. Para dicha plantilla se modificaron aspectos como el color, elementos adaptables en teléfonos celulares, fuentes de texto, módulos, etc. todo esto con la finalidad de tener un producto relacionado a la temática del gimnasio Strong Mind.

Entre las características más importantes que se pueden especificar son:

- Estilo en una página, es decir se requiere de solamente una carga de datos para poder visualizar todo el contenido de ésta.
- Responsiva, es decir, se adapta a todas las pantallas que actualmente se utilizan.
- Utilización de elementos de Bootstrap para la muestra de información.

En la Figura 11, se muestra el prototipo de la ubicación de elementos en la página web.

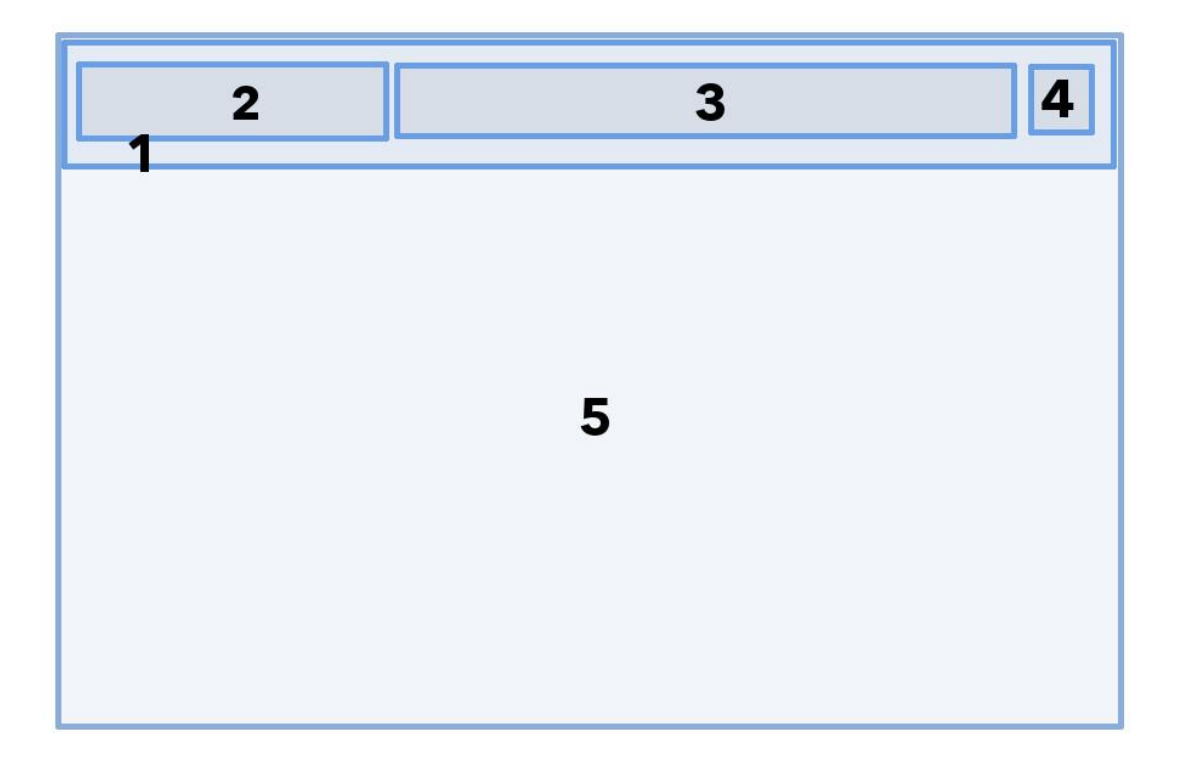

## **Figura 11: Prototipo Interfaz de Sistema.**

- Área 1: Logo y nombre empresa, siempre presente en la navegación de la página web.
- Área 2: Nombre del sistema.
- Área 3: Opciones de navegación de la página web.
- Área 4: Figura para entrar a la Aplicación Web.
- Área 5: Contenido del sistema.

## **7.4 Construcción de la Interfaz**

A continuación se presentarán las diferentes interfaces del sistema que componen este proyecto.

#### **7.4.1 Diseño final pantalla inicio**

En el *Figura 12* se presenta la pantalla de inicio del sistema web, ésta contiene logo, nombre y botón de login.

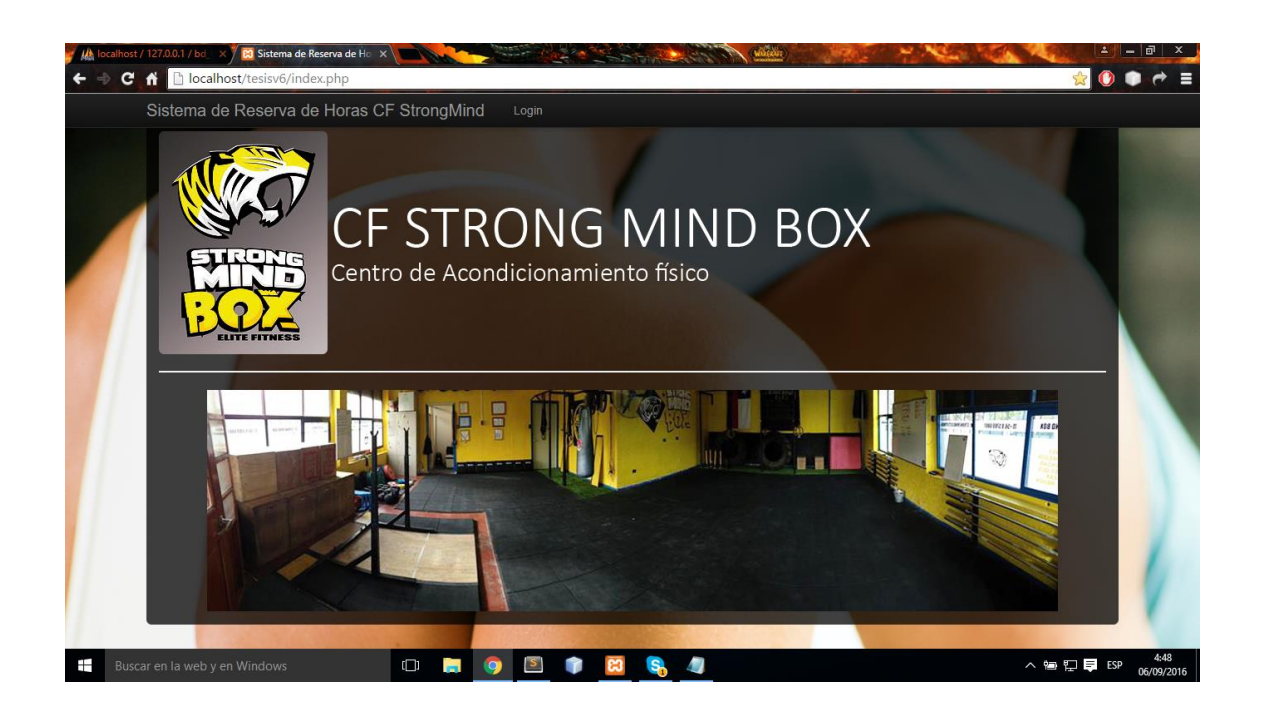

**Figura 12: Diseño final de la pantalla de inicio**

## **7.4.2 Diseño final login**

En el *Figura 13* se presenta la pantalla de login del sistema web, ésta contiene formulario de inicio de sesión.

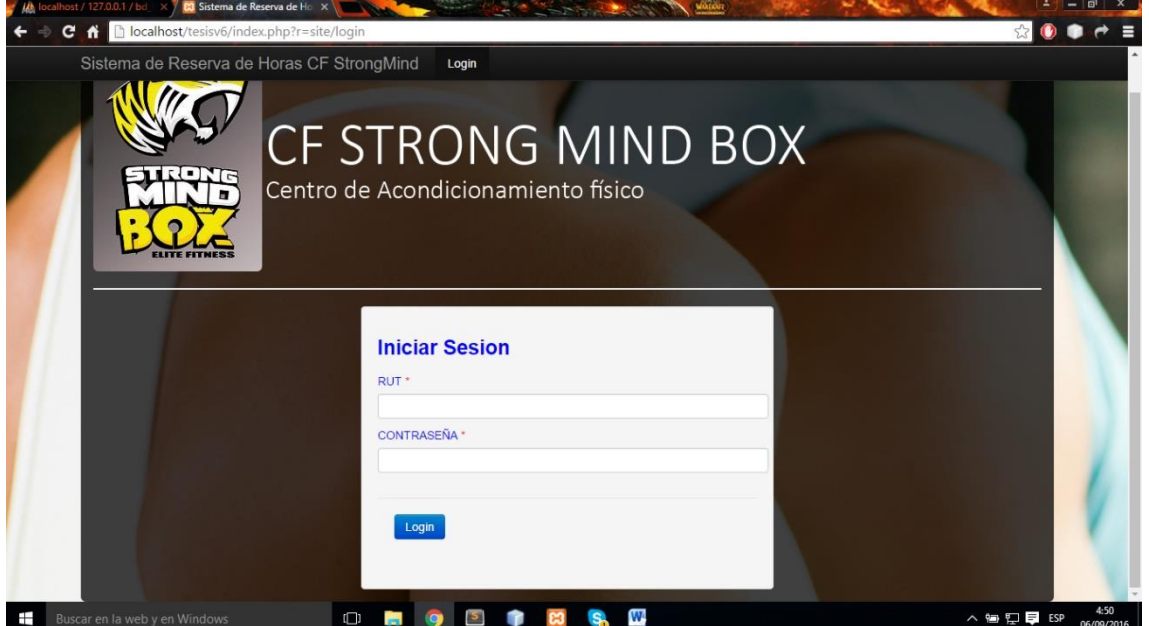

**Figura 13: Diseño final de la pantalla de login.**

## **7.4.3 Diseño final página ingresar información personal**

En el *Figura 14* se presenta la pantalla de ingresar información personal del sistema web, ésta contiene formulario de información del usuario.

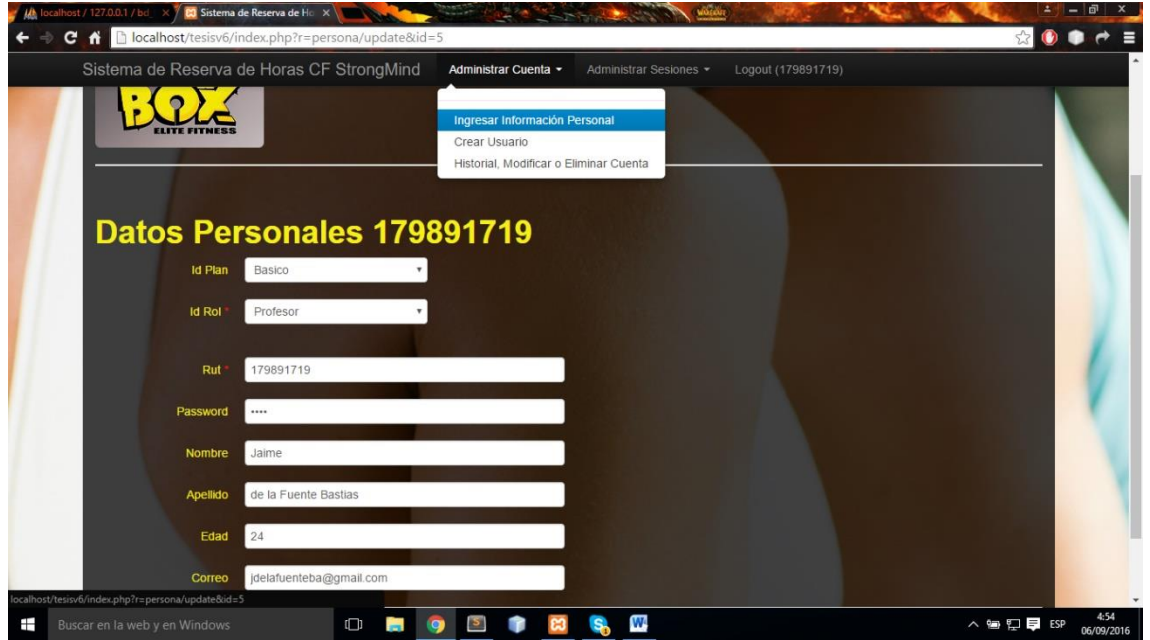

**Figura 14: Diseño final página ingresar información personal**

#### **7.4.3 Diseño final página crear usuario**

En el *Figura 15* se presenta la pantalla de crear usuario del sistema web, ésta contiene formulario para la creación del usuario.

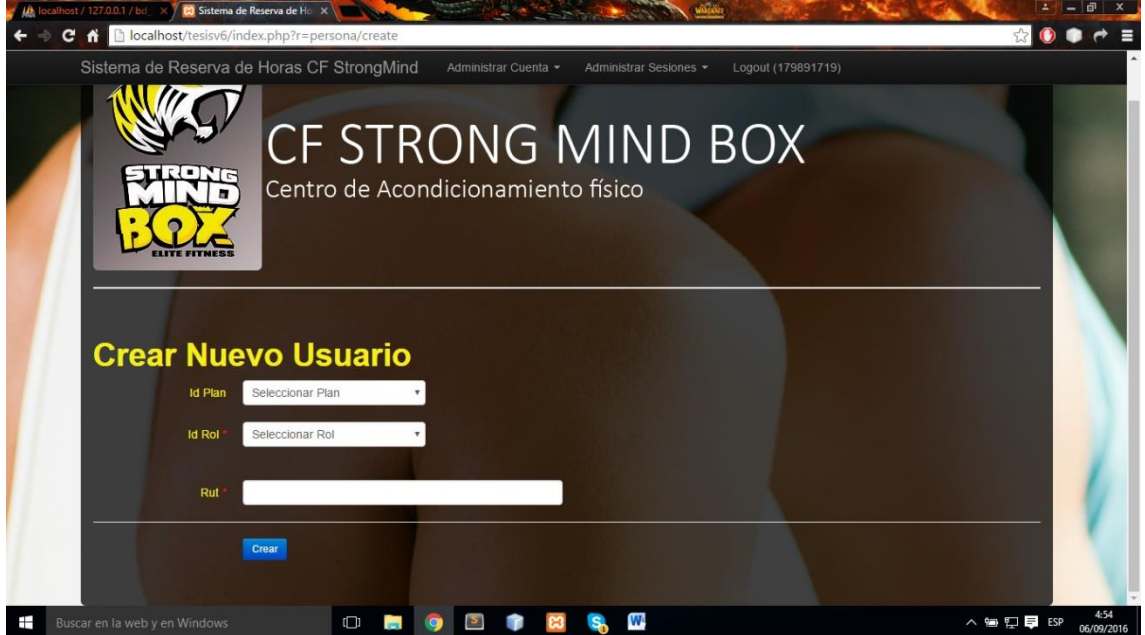

**Figura 15 - Diseño final página crear usuario.**

#### **7.4.4 Diseño final página eliminar o modificar usuario**

En el *Figura 16* se presenta la pantalla de historial, eliminar o modificar usuarios del sistema web, ésta contiene una tabla con todos los usuarios existentes.

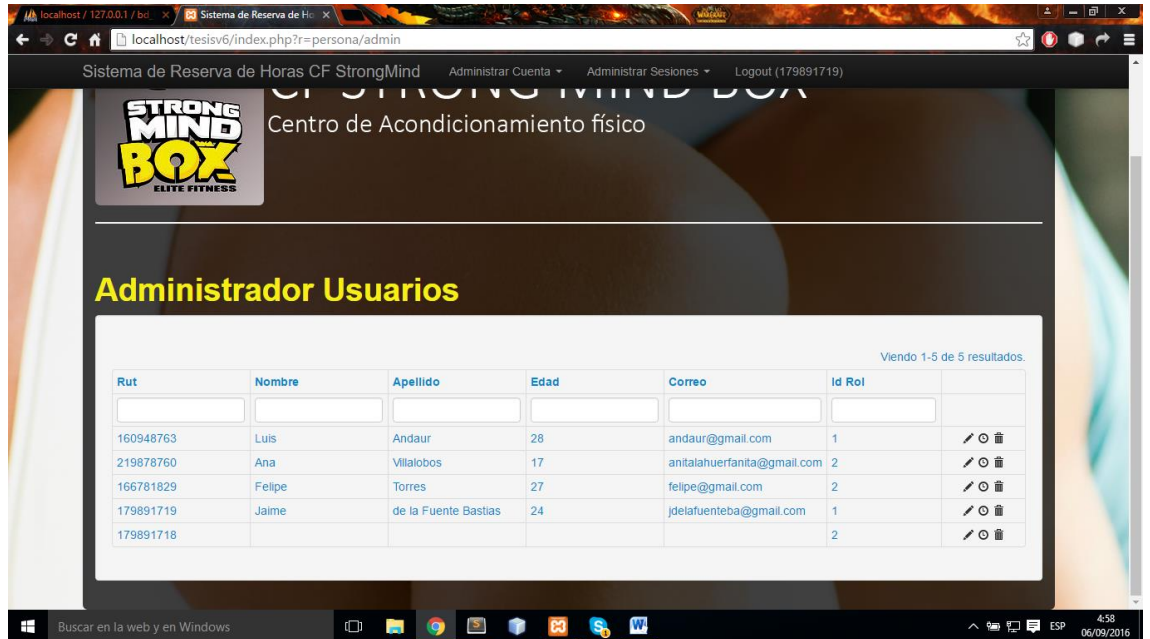

**Figura 16: Diseño final página Historial, eliminar o modificar usuario.**

#### **7.4.5 Diseño final página Mi Historial usuario**

En el *Figura 17* se presenta la pantalla de historial de un usuarios del sistema web, ésta contiene una tabla con todos los bloques asistidos.

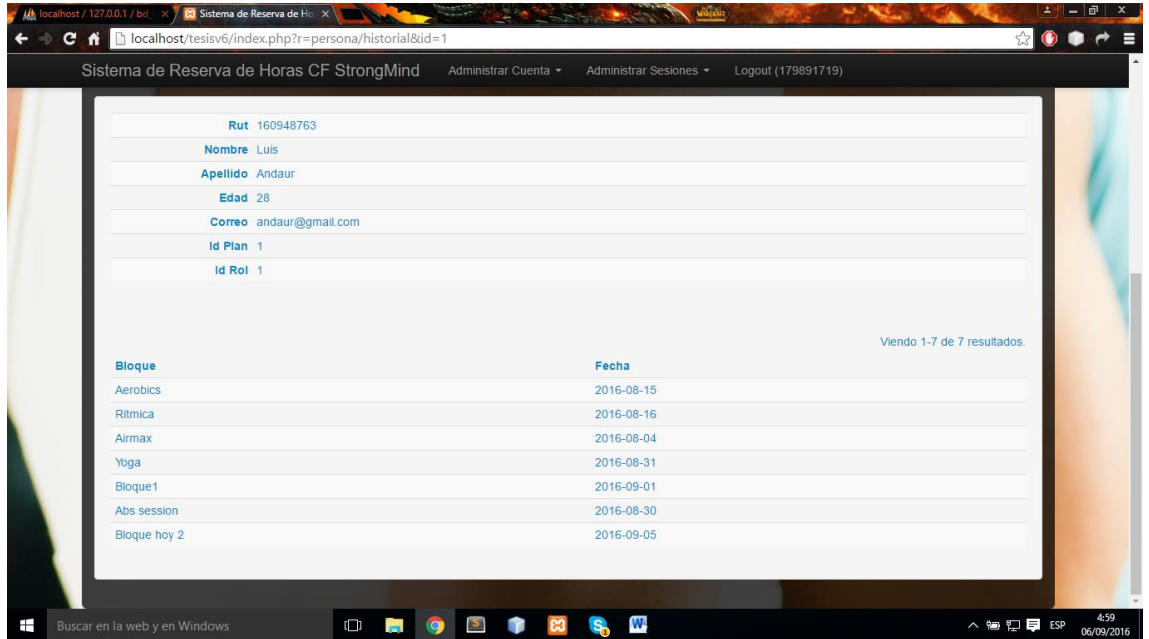

**Figura 17: Diseño final página Mi Historial**

## **7.4.6 Diseño final página Reserva de Horas**

En el *Figura 18* se presenta la pantalla de reserva de horas del sistema web, ésta contiene un calendario con todos los bloques existentes.

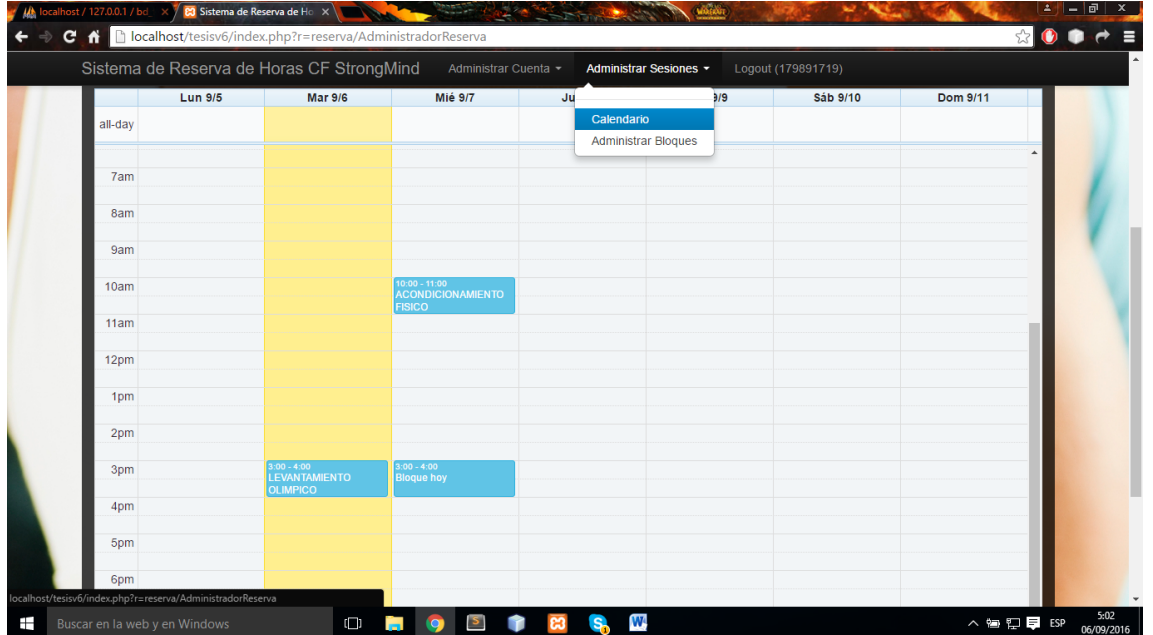

**Figura 18: Diseño final página Mi Historial**

#### **7.4.7 Diseño final página Registro de hora**

En el *Figura 19* se presenta la pantalla emergente para reserva de horas del sistema web, ésta contiene información sobre el bloque y del usuario.

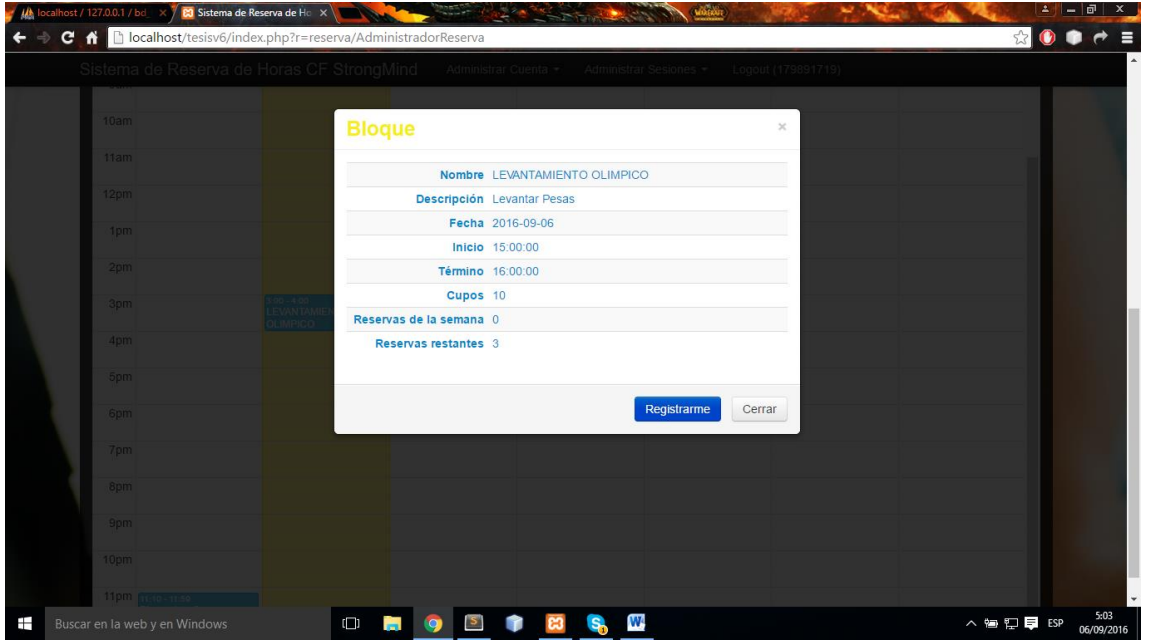

**Figura 19: Diseño final página Registro de hora**

## **8 PRUEBAS**

En este capítulo se presenta la etapa de Pruebas en el desarrollo de Software con el fin de medir la funcionalidad del producto y realizar mejoras si fuera necesario.

Específicamente se presentan en este capítulo, los elementos o módulos definidos para realizar un completo análisis de la ejecución de estas pruebas, su especificación, las actividades definidas para probar, su detalle y una breve conclusión de la ejecución del plan.

#### **8.1 Elementos de prueba**

#### **8.1.1 Módulo de Usuarios**

El módulo de Usuarios es donde se pueden administrar los usuarios del sistema, es decir, permite crear nuevos usuarios, modificar alguno que ya se encuentre en el sistema o bien eliminar un usuario.

#### **8.1.2 Módulo de Reserva de Horas**

El módulo de Reserva de Horas es donde se pueden administrar los bloques de entrenamiento, es decir, crear nuevos bloques, modificar o deshabilitar alguno, por otra parte también los clientes pueden seleccionarlos para indicar que asistirán a dicho bloque.

#### **8.1.3 Módulo de Historial**

El módulo de Historial es donde los clientes pueden revisar la asistencia histórica de sus reservas de horas, el administrador por otra parte puede revisar la totalidad de los historiales.

#### **8.2 Especificación de las pruebas**

#### **8.2.1 Características a probar**

En esta fase se analizan las pruebas enfocadas directamente a evaluar la aplicación en términos de usabilidad, accesibilidad y navegabilidad, también se medirá la seguridad de la aplicación, frente a situaciones de vulnerabilidad.

#### **8.2.2 Nivel de pruebas**

En relación al nivel de las pruebas este se determina a nivel de unidad y aceptación de los módulos.

#### **8.2.3 Objetivo de las pruebas**

Las pruebas se realizan con el objetivo de detectar cualquier anomalía que afecte el perfecto funcionamiento de la aplicación en los módulos definidos, en términos de usabilidad, accesibilidad y la vulnerabilidad de la seguridad.

#### **8.2.4 Enfoque**

El enfoque de la definición de los casos de prueba, se realiza mediante pruebas caja negra.

#### **8.2.5 Actividades de prueba**

Para la realización de las pruebas se debe contar con el hardware, software y la conectividad adecuada, esta debe ser un computador de escritorio o portátil con conexión a internet y que cuente con el navegador en una versión actualizada.

#### **Detalle Actividades de prueba**

- Iniciar sesión
- Crear un usuario
- Modificar un usuario
- Modificar información personal.
- Eliminar un usuario
- Crear un bloque
- Modificar un bloque
- Eliminar un bloque
- Hacer una reserva de hora
- Cancelar una reserva de hora
- Revisar historial
- Revisar historiales
- Cerrar Sesión

## **8.2.6 Responsable de pruebas**

El responsable de las pruebas en este caso es el mismo estudiante desarrollador de la aplicación.

# **8.2.7 Detalle de pruebas**

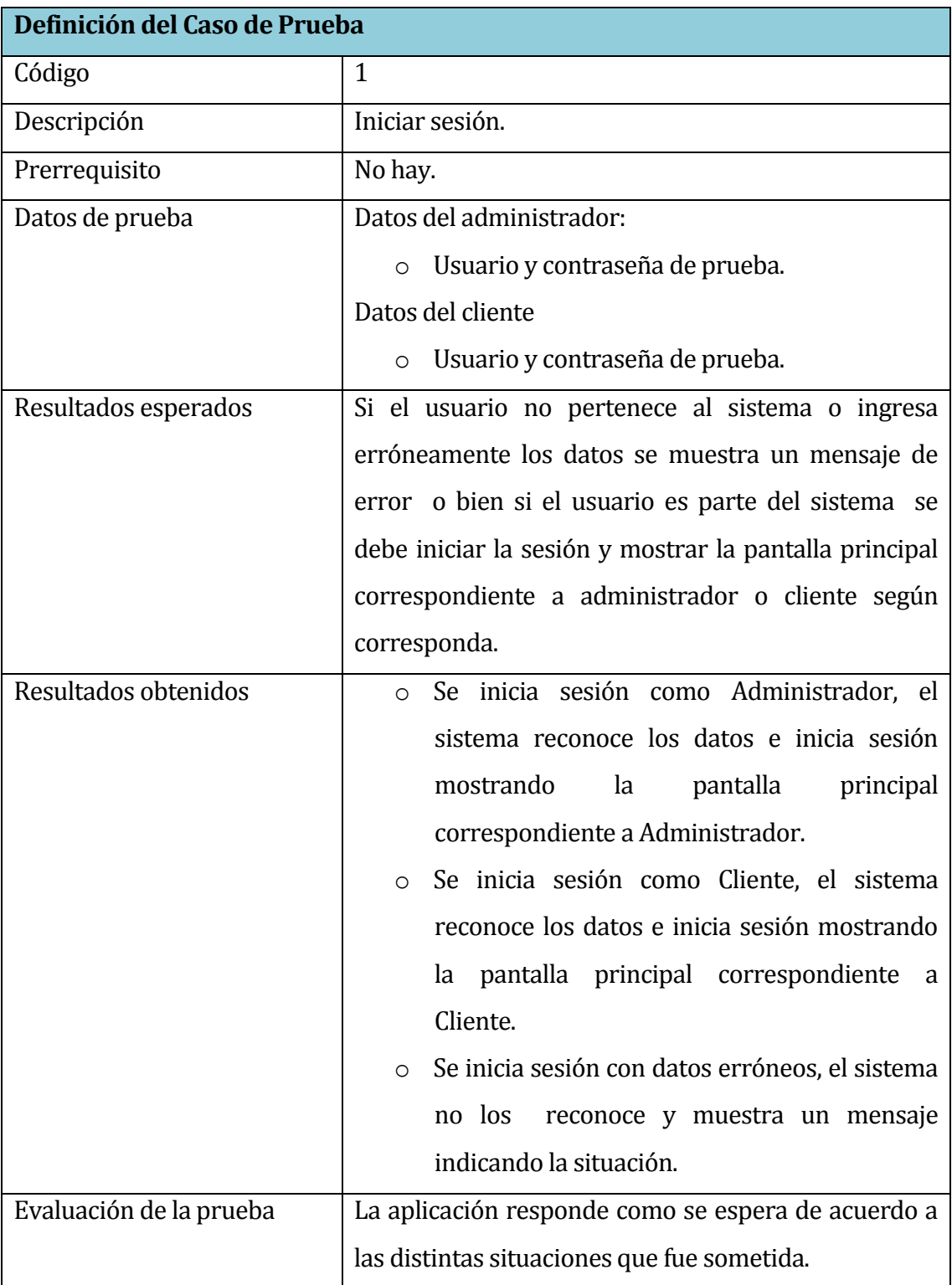

# **Tabla 21: Detalle caso de prueba Iniciar Sesión**

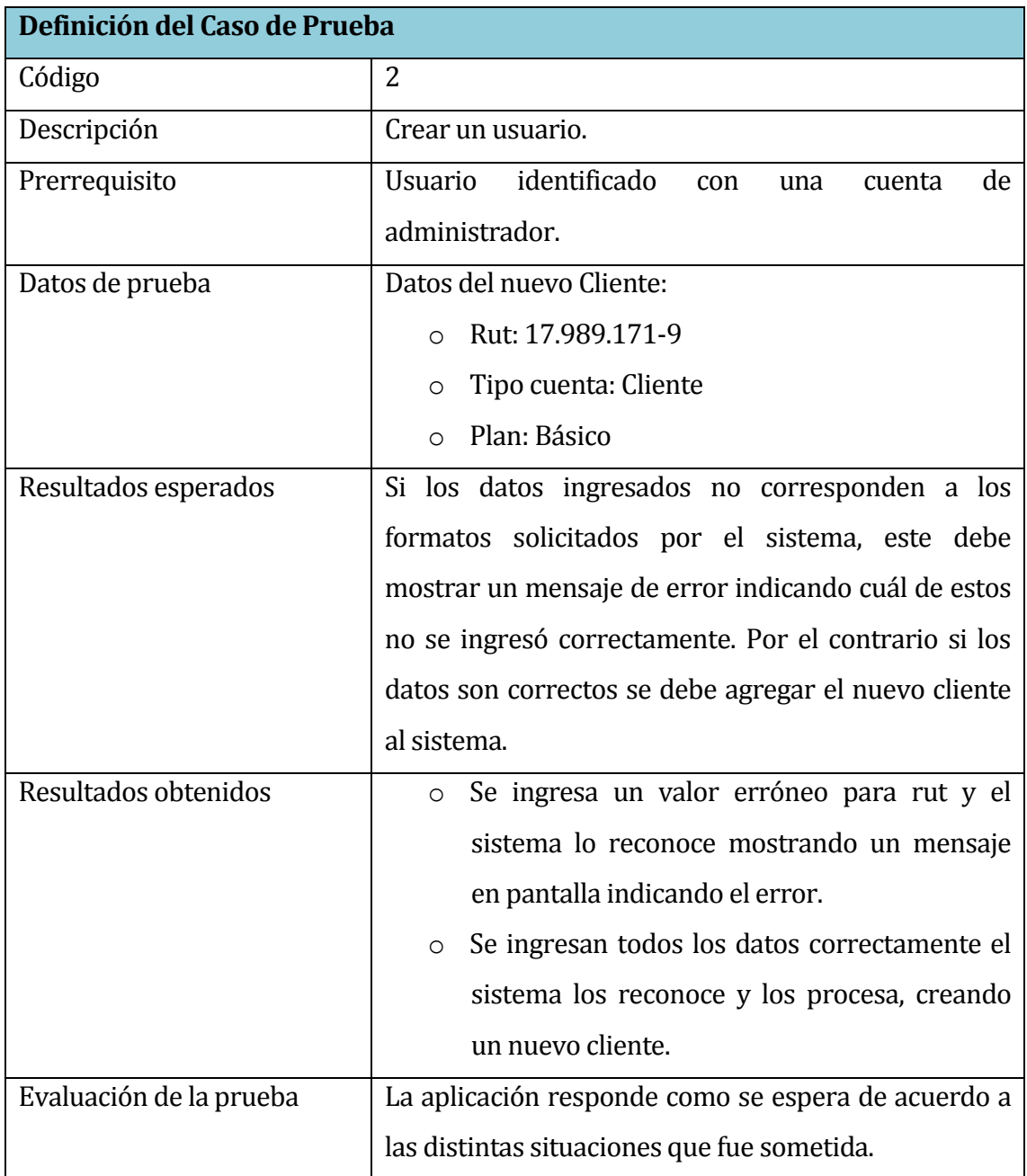

# **Tabla 22: Detalle de pruebas crear usuario.**

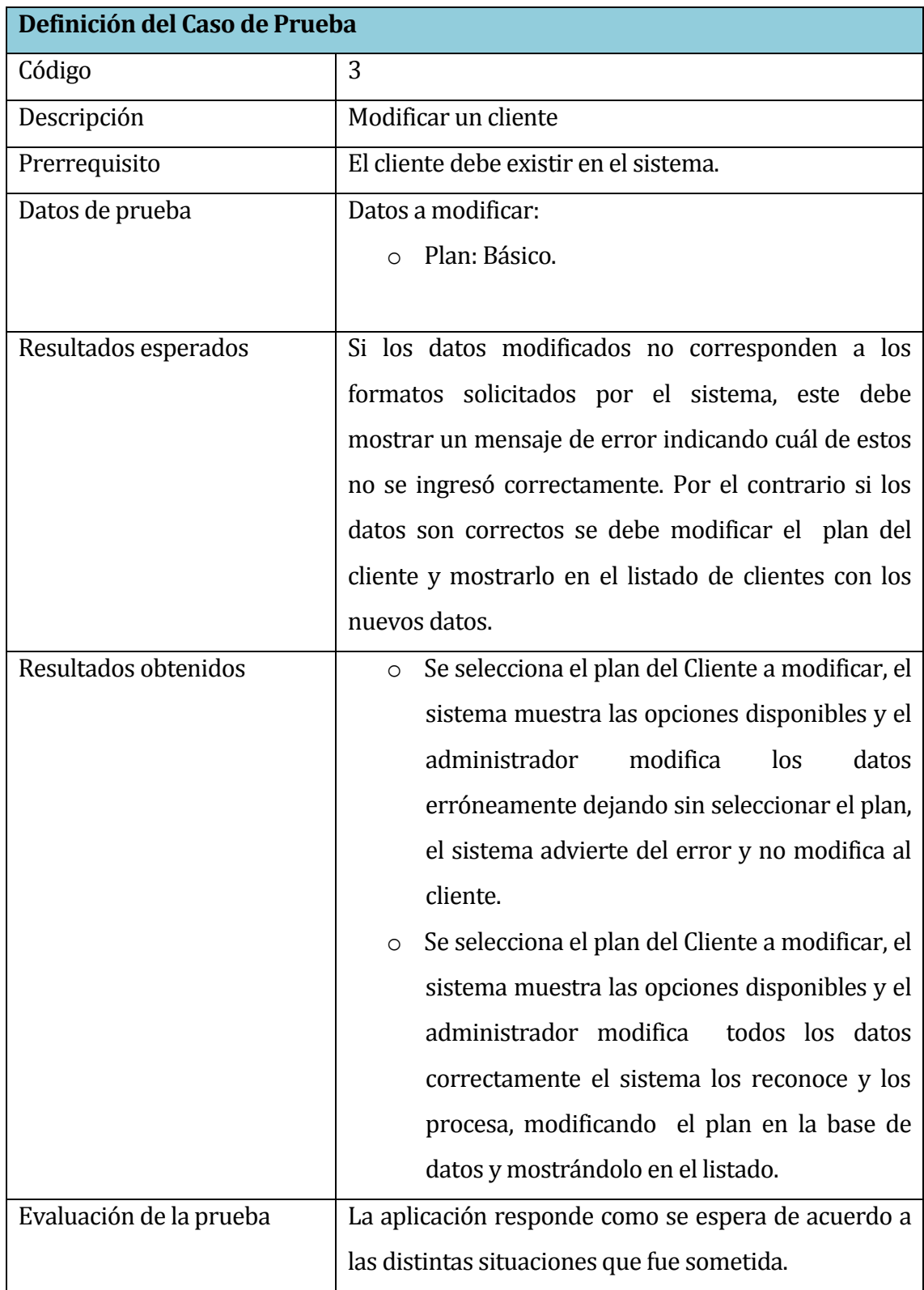

# **Tabla 23: Detalle prueba un Administrador modifica a un usuario.**

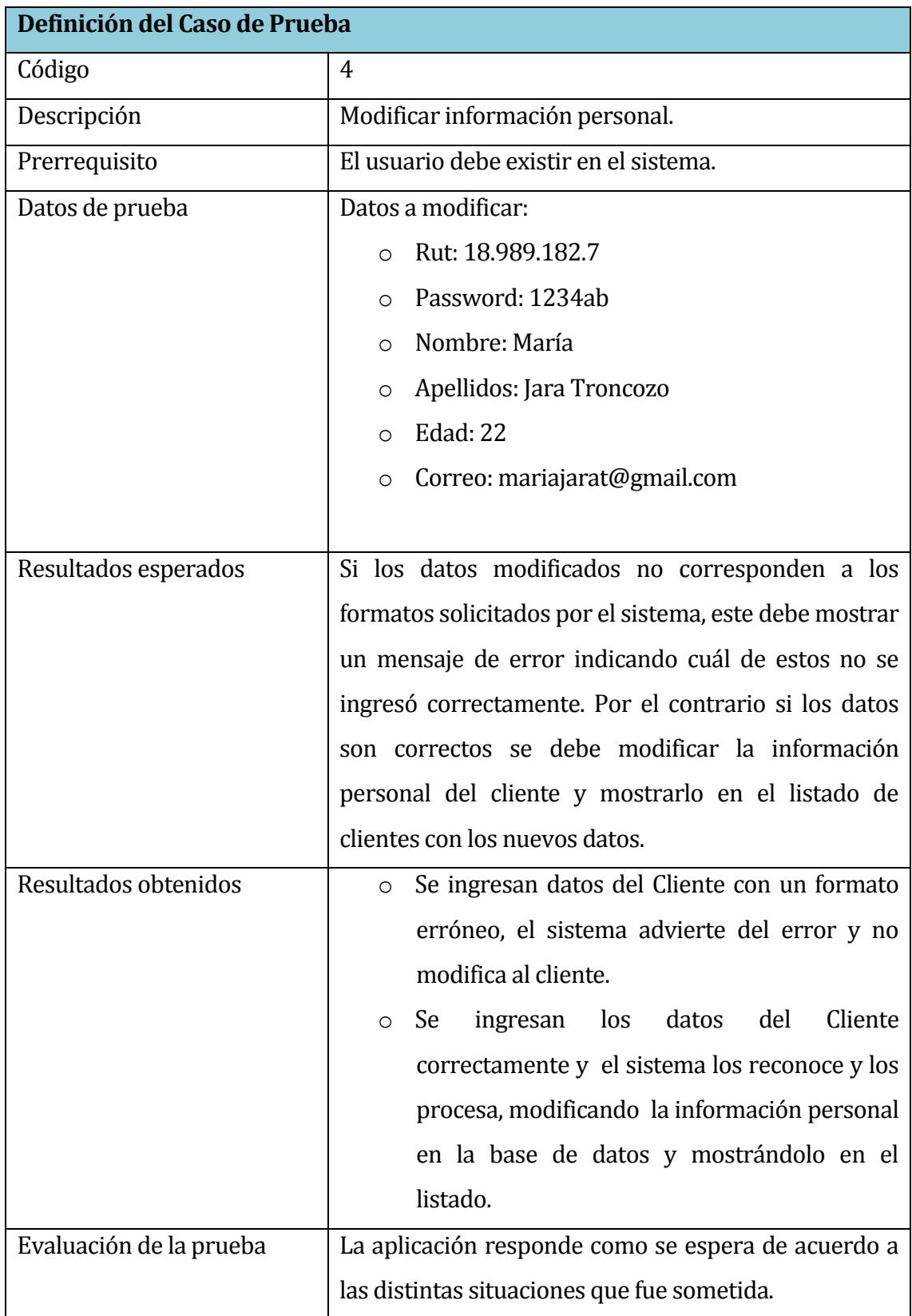

# **Tabla 24: Detalle prueba Un cliente modifica su información personal**

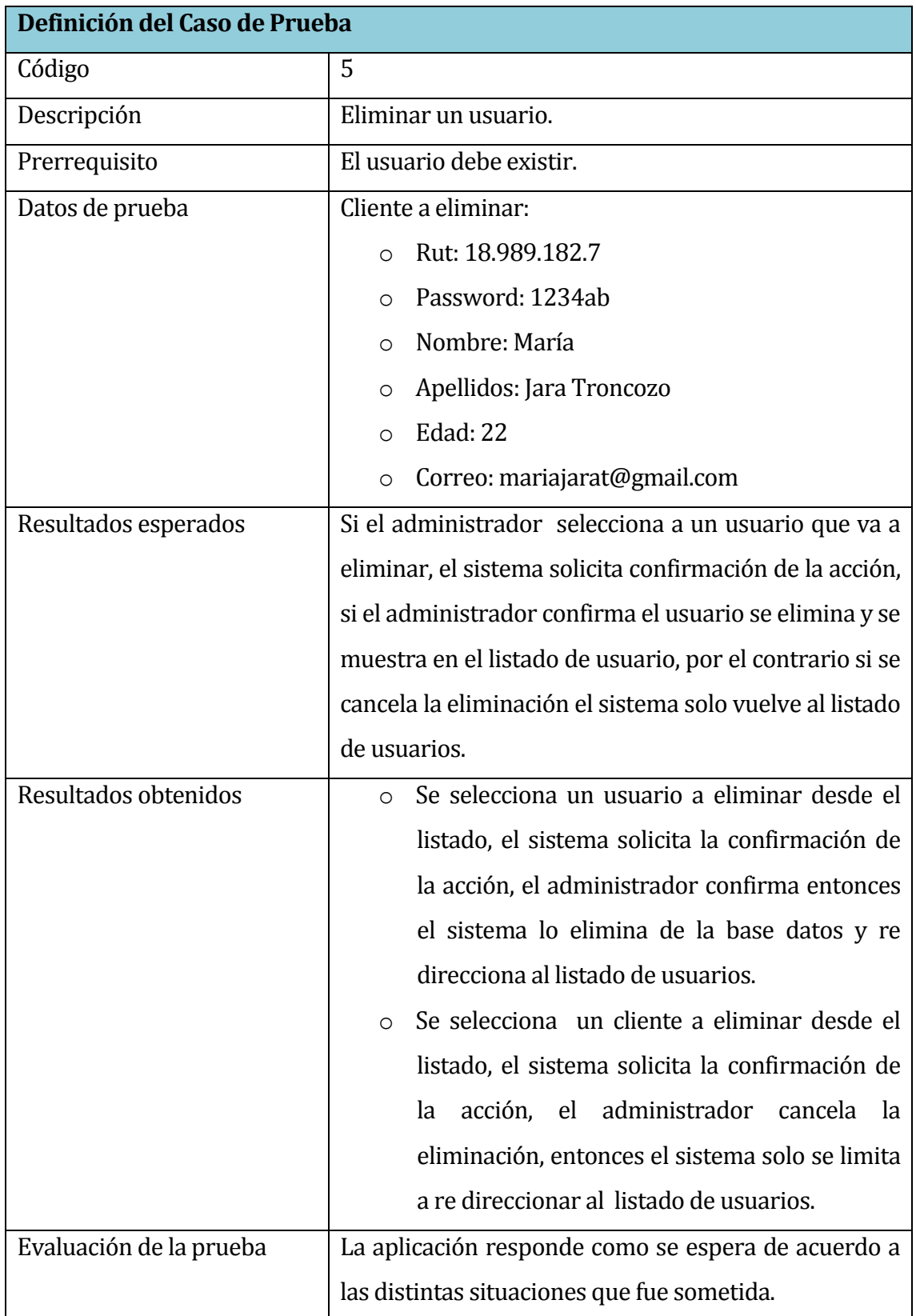

# **Tabla 25: Detalle prueba Un administrador elimina un usuario.**

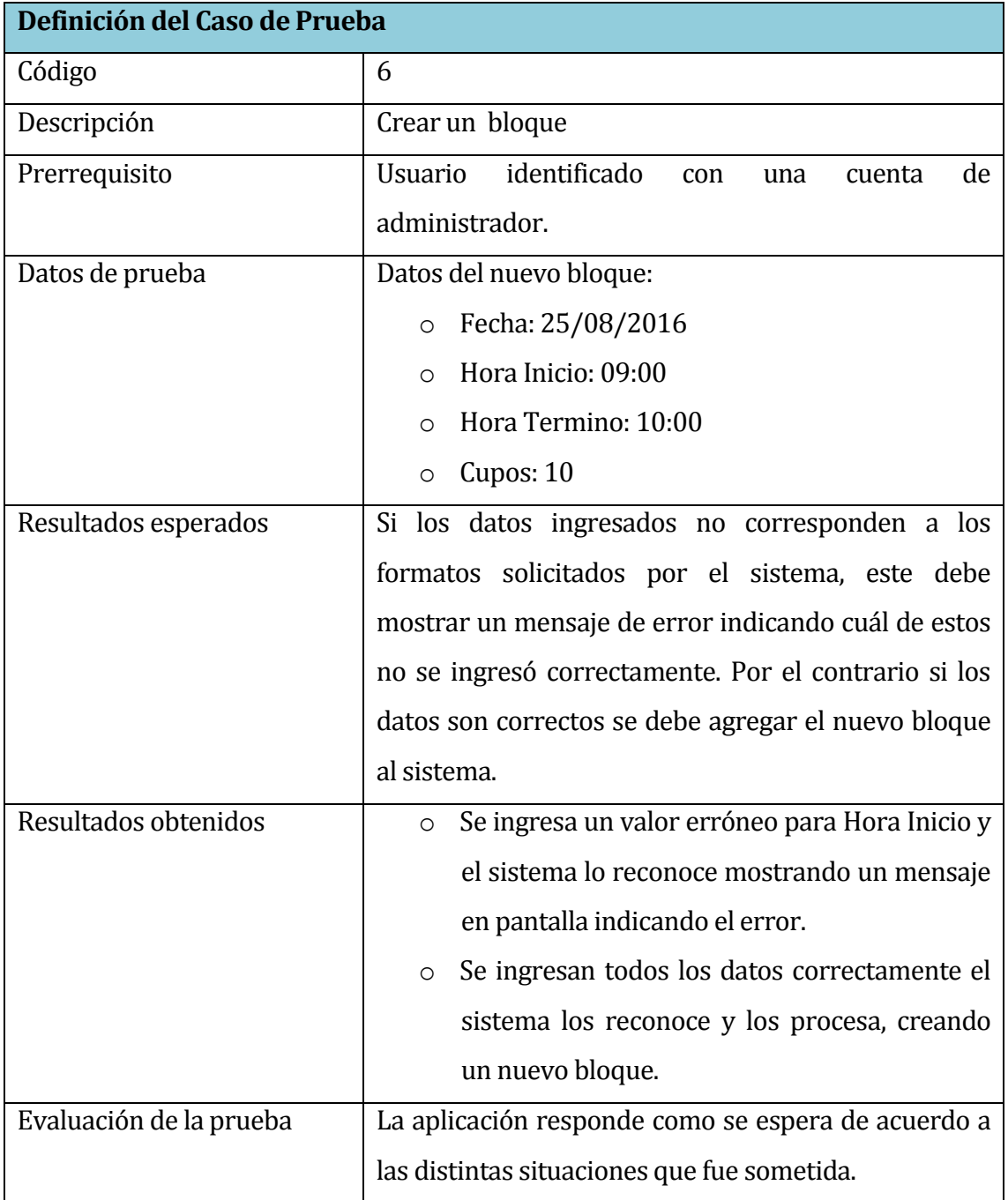

# **Tabla 26: Detalle prueba Crear nuevo Bloque**

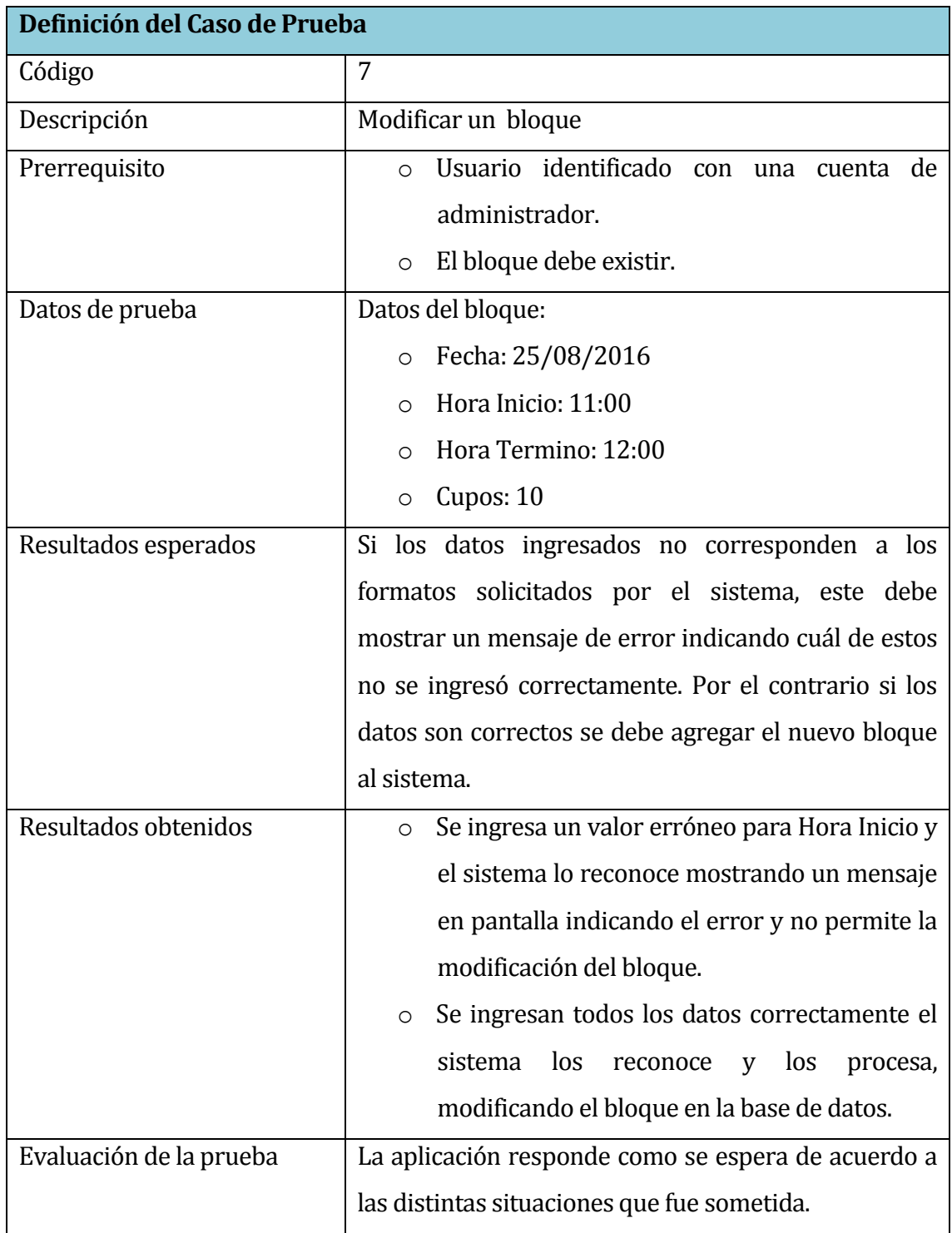

# **Tabla 27: Detalle prueba Modificar un bloque.**

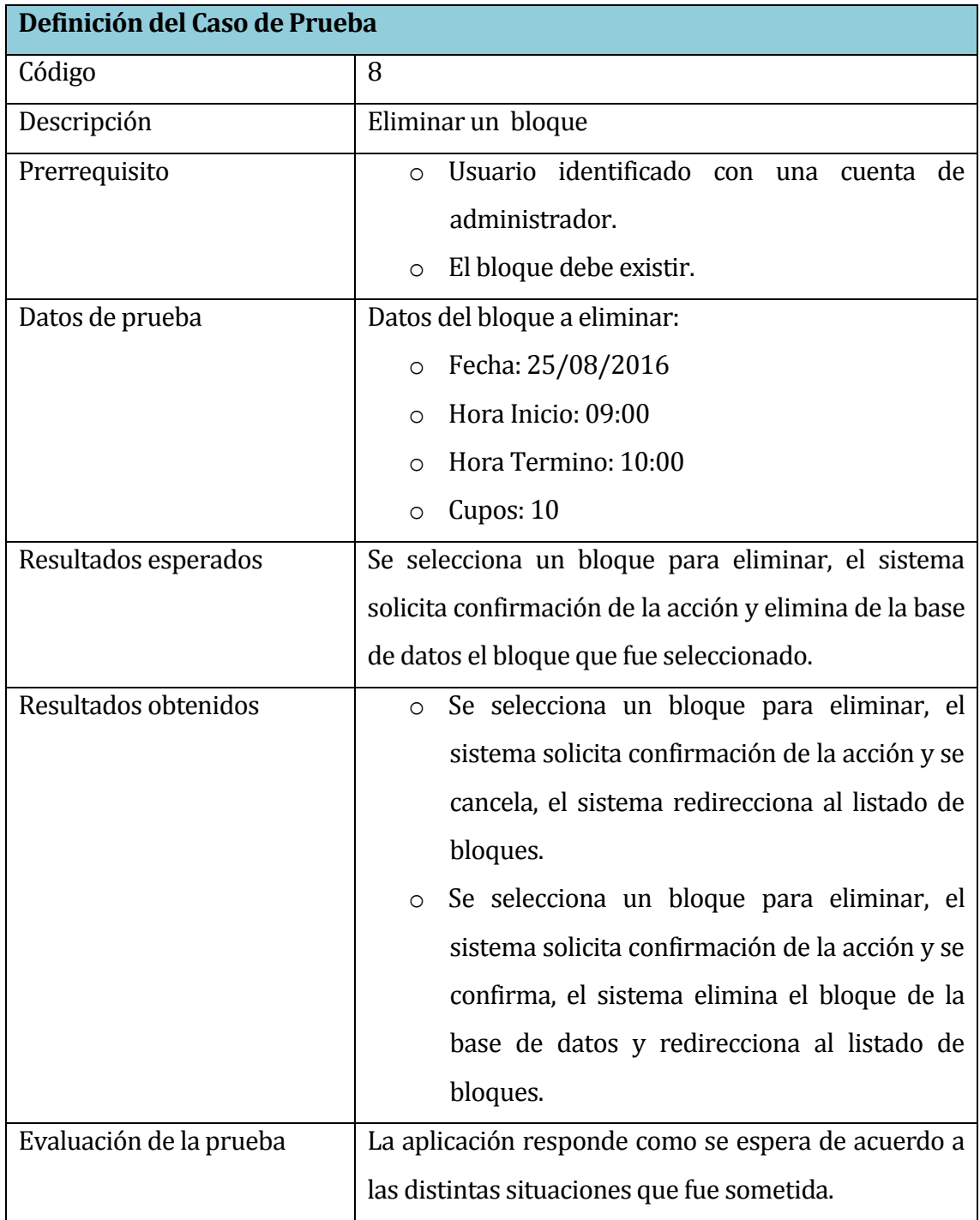

# **Tabla 28: Detalle pruebas Eliminar un bloque.**

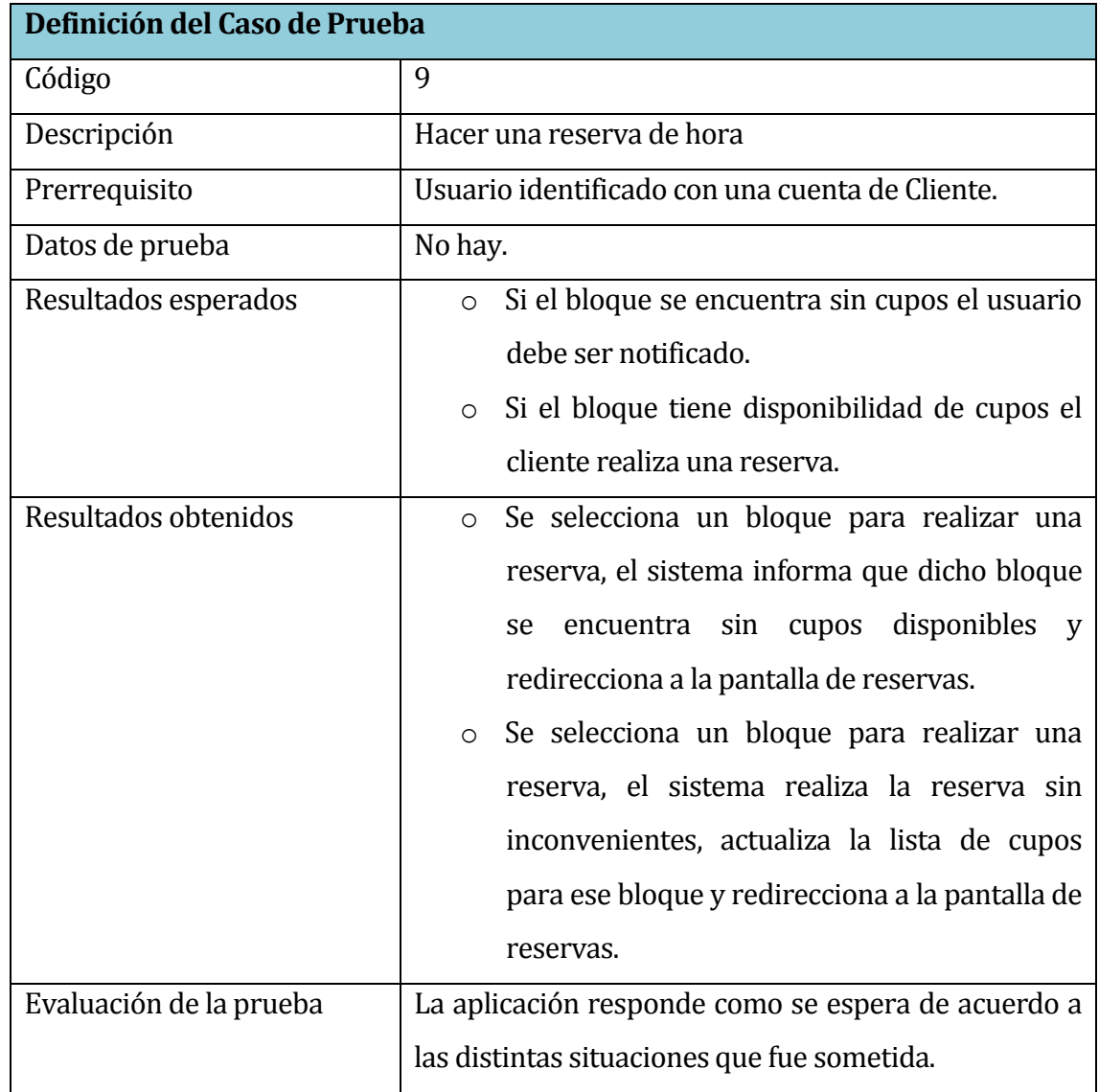

**Tabla 29: Detalle prueba Hacer una reserva de hora.**
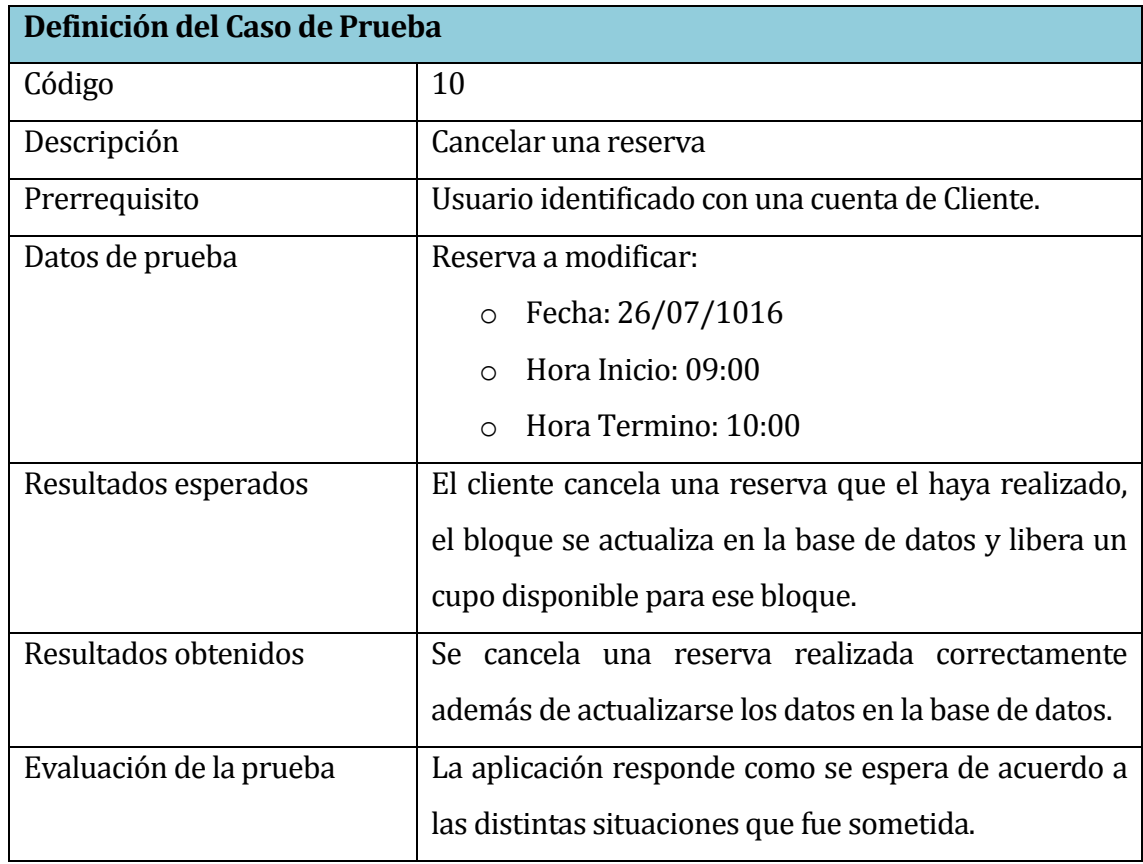

# **Tabla 30: Detalle prueba Cancelar una reserva.**

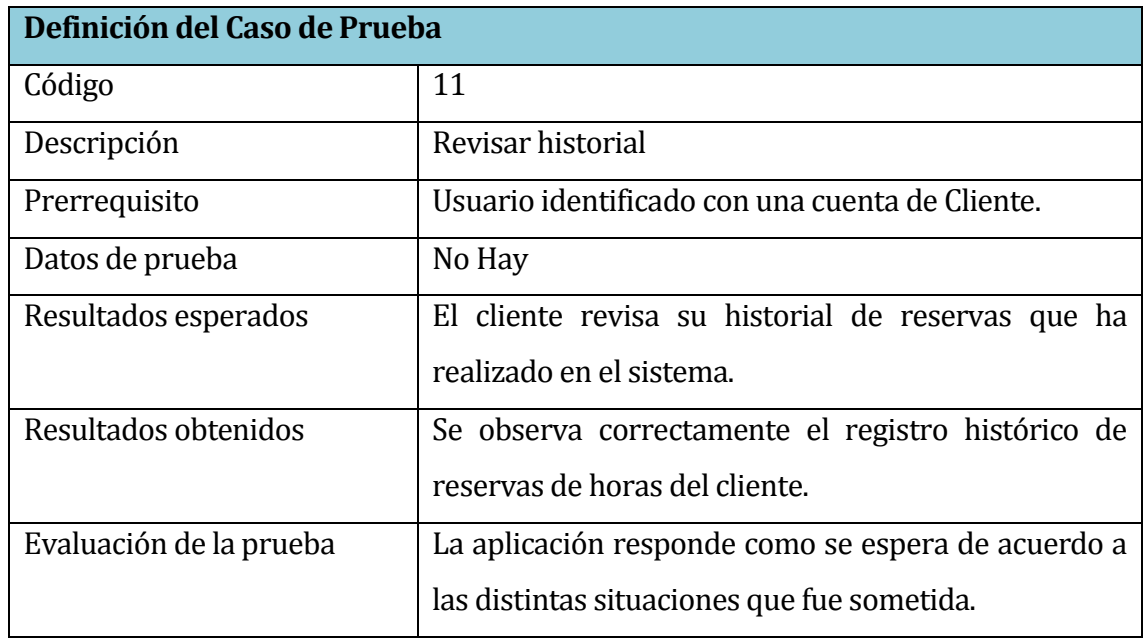

## **Tabla 31: Detalle prueba Revisar historial**

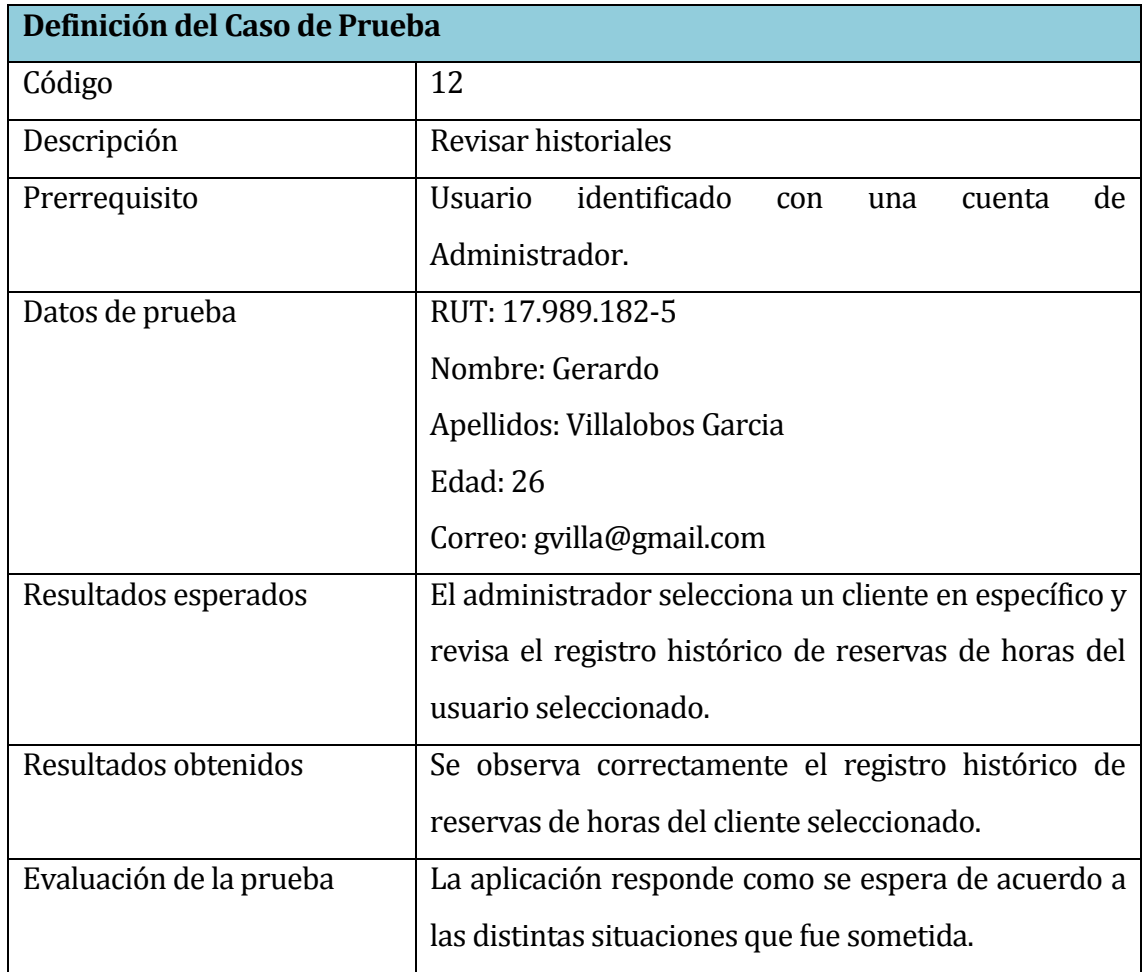

## **Tabla 32: Detalle de prueba Revisar historiales**

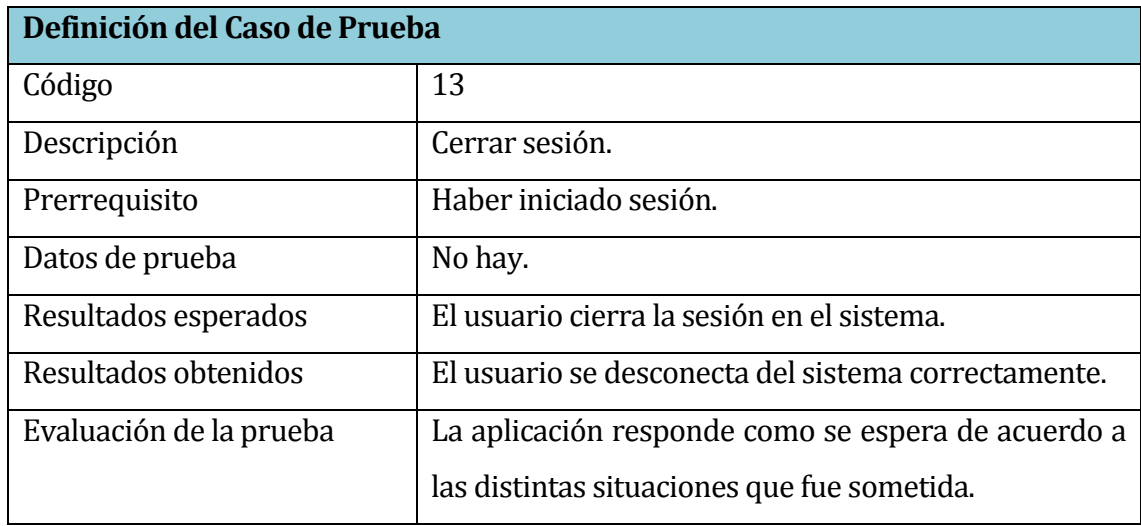

**Tabla 33: Detalle prueba Cerrar sesión.**

#### **8.2.8 Conclusiones de las Pruebas**

El desarrollo de las pruebas se realiza con la aplicación montada en el servidor local que provee el paquete Xampp, dadas las condiciones iniciales el resultado de las pruebas de unidad ha sido satisfactorio, no se detectan problemas de accesibilidad ni de usabilidad, solo se encuentran problemas de ubicación de información en algunas páginas, pero que solo corresponde a temas de estilo por lo que se revisarán estos aspectos.

En definitiva la aplicación ha respondido satisfactoriamente bajo las condiciones de los casos de prueba, debido a las técnicas y estructuras utilizadas en el desarrollo.

#### **9 CONCLUSIONES**

Luego de la realización del proyecto "Sistema de reserva de horas para el centro de acondicionamiento físico Strong Mind" se puede concluir lo siguiente: Se lograron cumplir de manera óptima cada uno de los objetivos generales, específicos y requerimientos propuestos al principio del proyecto.

Además, a medida que se fue desarrollando el proyecto, se evidenció la importancia de poder conocer al cliente en detalle y todo lo que involucra su negocio, definiendo los requisitos funcionales y no funcionales a la par con el usuario, a modo de poder entregar un producto de calidad y conforme a las expectativas del cliente y en un tiempo pertinente.

En relación al producto desarrollado, se puede concluir que a través de éste la empresa cuenta con un medio concreto y actualizado para mejorar su servicio a través de la aplicación web, y que va en directo beneficio en la forma en que hoy se lleva el negocio.

Luego de las reiteradas reuniones con el administrador del negocio se pudo verificar su conformidad con el producto entregado, que si bien no considera su puesta en marcha en un servidor Web, se pudo alojar en uno gratuito para la vista básica de las funcionalidades del sistema. Para lo anterior, y en el contexto de memoria de título, a modo personal se pusieron a prueba las diferentes herramientas y capacidades que la carrera de Ingeniería Civil en Informática entrega a sus estudiantes y la forma de abordar los problemas dentro de un proyecto informático.

El desafío principal propuesto en el presente proyecto, fue la capacidad de poder enfrentarse a contenidos nuevos y necesarios, específicamente la implementación y modificación de un calendario externo lo cual generó un retraso en el tiempo planificado, también el aprendizaje en profundidad de HTML, que si bien la Universidad del Bío-Bío cuenta con una profesional del diseño de páginas webs, se optó por utilizar esta herramienta de manera independiente, logrando una interfaz adecuada y en lo personal la adquisición de un conocimiento actualizado y ampliamente requerido en estos tiempos. Esto refleja la intención del estudiante en estar abierto a cualquier conocimiento que complemente su experiencia como futuro profesional del área informática, lo que va en dirección a lo que postula el perfil del postulante "La flexibilidad y apertura al cambio" y además "el gusto por los desafíos", y que se atreve a predecir que las anteriores cualidades convertirán a un profesional de excelencia de la informática, reafirmando el correcto ingreso a la carrera de Ingeniería Civil en Informática en la Universidad del Bío-Bío, sede Chillán.

## **10 BIBLIOGRAFÍA**

- *Elmasri, R. (2002). Fundamentos de sistemas de bases de datos. Madrid: Addison-Wesley.*
- *Chaffer Jonathan, S. K. (2010). Aprende Jquery 1.3. Ediciones Anaya multimedia.*
- *Pressman, R. S. (2005). Ingeniería del software: un enfoque práctico. México : McGraw-Hill Interamericana.*
- *Thibaud, C. (2006). MySQL 5, Instalación Implementación Administración Programación.*
- *Alvear Mesías Ricardo Fabián, A. F. (2004). Estudio de usabilidad del sitio web.*
- *Diccionario de la Lengua Española. (s.f.). Recuperado el 17 de octubre de 2012, de <http://www.rae.es/rae.html>*
- *Larman, C. (1999). UML y Patrones. Introducción al análisis y diseño orientado a objetos. México: Prentice Hall.*
- *MembersClicks (1998). Estándar 830-1998 Especificación de Requerimientos de la IEEE. Recuperado el 18 de noviembre de 2012*

## **11 ANEXOS**

## **11.1 Anexo Diccionario de datos del modelo de datos.**

### **11.1.1 Tabla Persona**

En la **Tabla 31** se muestra los datos que se utilizan cuando se lleva a cabo un ingreso y/o modificación de información personal de los usuarios, vemos que está conectada a través de las claves foráneas a las tablas **Plan** y **Rol**.

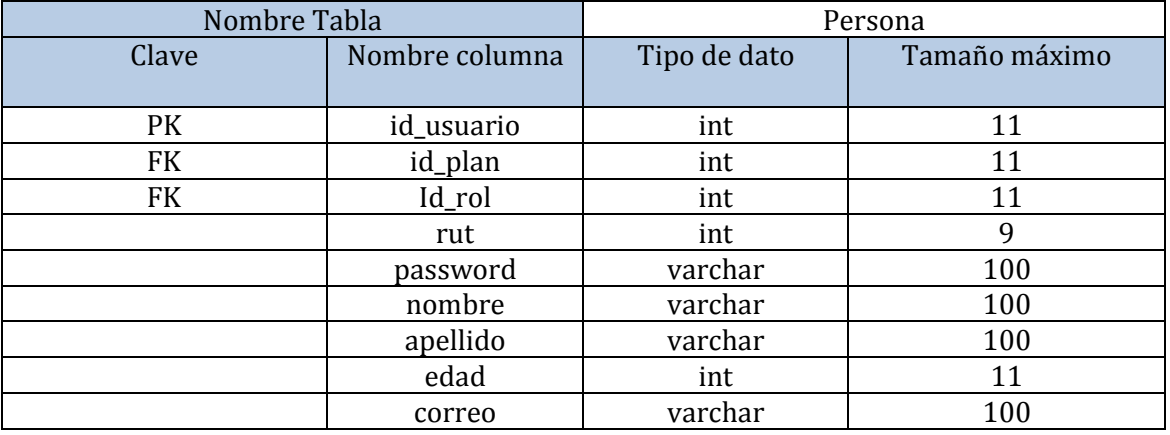

#### **Tabla 34**: **Diccionario de datos tabla Persona.**

#### **11.1.2 Tabla Bloque**

En la **Tabla 32** se muestra los datos que se utilizan cuando se lleva a cabo una reserva de hora o cancelación de esta misma.

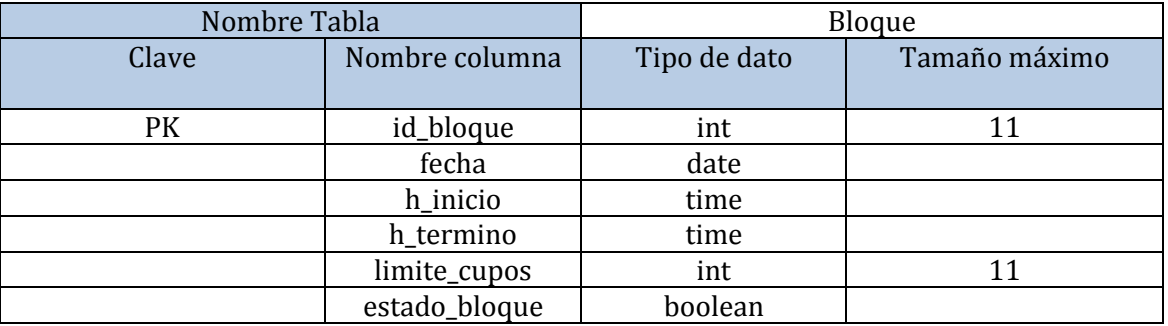

**Tabla 35: Diccionario de datos tabla Bloque.**

### **11.1.3 Tabla Plan**

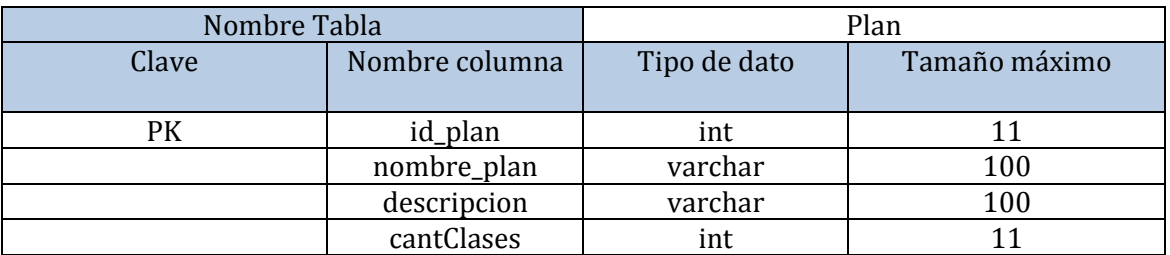

#### En la **Tabla 33** se muestra los datos que se utilizan en el ingreso o modificación de algún plan.

## **Tabla 36: Diccionario de datos tabla Plan.**

#### **11.1.4 Tabla Reserva**

En la **Tabla 34** se muestra los datos que se utilizan al momento de generar una reserva de hora,

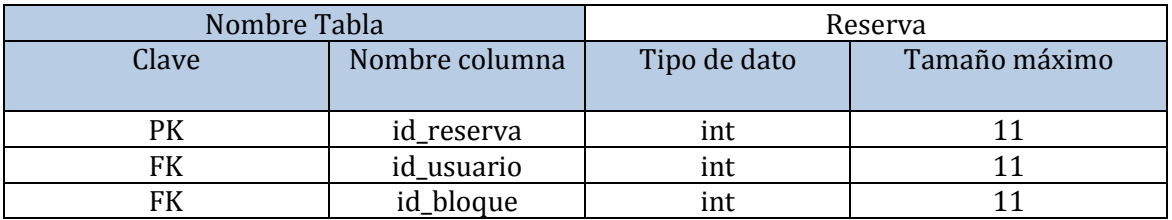

vemos que esta tabla se conecta a través de las claves foráneas a la tabla **Persona** y **Bloque.**

#### **Tabla 37: Diccionario de datos tabla Reserva.**

#### **11.1.5 Tabla Rol**

En la **Tabla 35** se muestra los datos que se utilizan en el ingreso o modificación de algún rol.

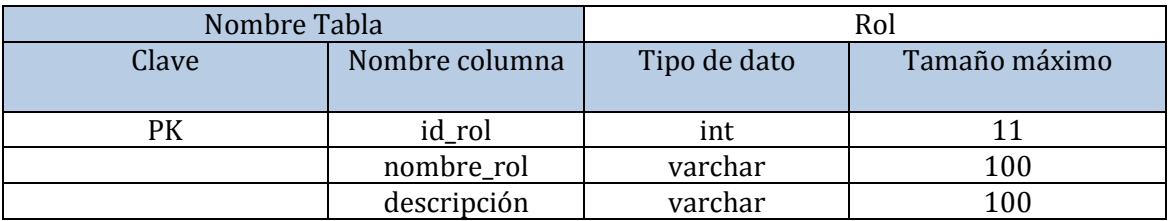

### **Tabla 38: Diccionario de datos tabla Rol.**